# <span id="page-0-0"></span>**Руководство по обслуживанию Dell™ Inspiron™ 1018**

- [Перед началом работы](file:///C:/data/systems/ins10v_1018/ru/sm/before.htm#wp1435071) [Аккумулятор](file:///C:/data/systems/ins10v_1018/ru/sm/battery.htm#wp1435071) [Клавиатура](file:///C:/data/systems/ins10v_1018/ru/sm/keyboard.htm#wp1179891) [Жесткий диск](file:///C:/data/systems/ins10v_1018/ru/sm/hdd.htm#wp1192085) [Упор для рук в сборе](file:///C:/data/systems/ins10v_1018/ru/sm/palmrest.htm#wp1038494) [Плата кнопки питания](file:///C:/data/systems/ins10v_1018/ru/sm/pwrbutto.htm#wp1179886) [Модуль памяти](file:///C:/data/systems/ins10v_1018/ru/sm/memory.htm#wp1180190) [Динамики](file:///C:/data/systems/ins10v_1018/ru/sm/speaker.htm#wp1038494) [Средняя крышка](file:///C:/data/systems/ins10v_1018/ru/sm/hingecov.htm#wp1000550) [Дисплей](file:///C:/data/systems/ins10v_1018/ru/sm/display.htm#wp1109848)
- [Модуль камеры](file:///C:/data/systems/ins10v_1018/ru/sm/camera.htm#wp1084976) [Плата ввода](file:///C:/data/systems/ins10v_1018/ru/sm/io.htm#wp1179886)-вывода [Беспроводная плата](file:///C:/data/systems/ins10v_1018/ru/sm/minicard.htm#wp1180236) Mini-Card [Плата с индикаторами состояния](file:///C:/data/systems/ins10v_1018/ru/sm/ledbrd.htm#wp1213253) [Опорные скобы](file:///C:/data/systems/ins10v_1018/ru/sm/supportb.htm#wp1179886) [Разъем адаптера переменного тока](file:///C:/data/systems/ins10v_1018/ru/sm/dccable.htm#wp1189310) [Системная плата](file:///C:/data/systems/ins10v_1018/ru/sm/sysboard.htm#wp1039860)<br>[Батарея типа «таблетка»](file:///C:/data/systems/ins10v_1018/ru/sm/coinbatt.htm#wp1179886) [Перепрограммирование](file:///C:/data/systems/ins10v_1018/ru/sm/bios.htm#wp1110207) BIOS

# **Примечания, предупреждения и предостережения**

**ПРИМЕЧАНИЕ.** Содержит важную информацию, которая помогает более эффективно работать с компьютером.

**ПРЕДУПРЕЖДЕНИЕ. ПРЕДУПРЕЖДЕНИЕ - указывает на риск повреждения оборудования или потери данных в случае несоблюдения инструкций.** 

**<u>∧</u> ПРЕДОСТЕРЕЖЕНИЯ. ОСТОРОЖНО! Указывает на потенциальную опасность повреждения оборудования, получения травмы или на угрозу для жизни.** 

**Информация, включенная в состав данного документа, может быть изменена без уведомления. © 2010 Dell Inc. Все права защищены.**

Воспроизведение этих материалов в любой форме без письменного разрешения Dell Inc. строго запрещается.

Товарные знаки, использованные в данном тексте: *Dell*, логотип *DELL* и *Inspiron* являются товарными знаками Dell Inc.; *Bluetooth* является охраняемым товарным знаком, принадлежащим Bluetooth SIG, Inc., и используется Dell по лицензии*: Microsoft, Windows* и логотип кнопки «Пуск» *Windows* являются товарными знаками или охраняемыми<br>товарными знаками Microsoft Corporation в США и (или) д

Остальные товарные знаки и торговые марки могут использоваться в этом руководстве, то то том назаляющих свои права на товарные знаки и названия, или<br>продуктов этих фирм. Корпорация Dell Inc. не заявляет права ни на какие

**Нормативный номер модели: серия P09T Нормативный тип модели: P09T001**

**Июль 2010 г. Ред. A00**

#### <span id="page-1-0"></span>**Аккумулятор**

**Руководство по обслуживанию Dell™ Inspiron™ 1018** 

- [Извлечение аккумулятора](#page-1-1)
- [Замена аккумулятора](#page-1-2)
- ПРЕДОСТЕРЕЖЕНИЯ. Перед началом работы с внутренними компонентами компьютера прочитайте инструкции по технике безопасности,<br>прилагаемые к компьютеру. Дополнительные сведения по вопросам безопасности см. на веб-странице, по
- ПРЕДУПРЕЖДЕНИЕ. Во избежание электростатического разряда следует заземлиться, используя антистатический браслет или<br>периодически прикасаясь к неокрашенной металлической поверхности (например, к какому-либо разъему на комп
- ПРЕДУПРЕЖДЕНИЕ. Ремонт компьютера может выполнять только квалифицированный специалист. На повреждения, причиной которых<br>стало обслуживание без разрешения компании Dell™, гарантия не распространяется.
- **ПРЕДУПРЕЖДЕНИЕ. Во избежание повреждения компьютера следует использовать только аккумулятор, предназначенный для данного компьютера Dell. Не используйте аккумуляторы, предназначенные для других компьютеров Dell.**

# <span id="page-1-1"></span>**Извлечение аккумулятора**

- 1. Выполните действия, описанные в разделе [Перед началом работы](file:///C:/data/systems/ins10v_1018/ru/sm/before.htm#wp1435071).
- 2. Переверните компьютер.
- 3. Сдвиньте защелки отсека аккумулятора в положение «открыто».
- 4. Поднимите аккумулятор и извлеките его из отсека.

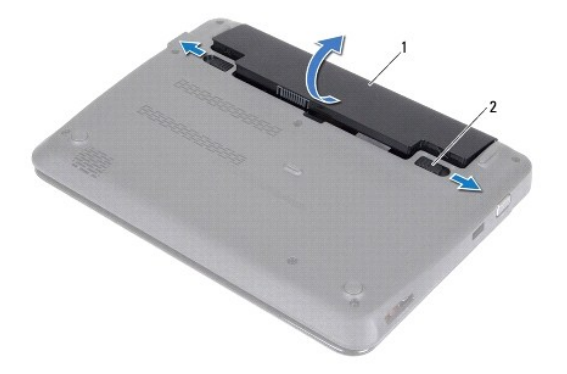

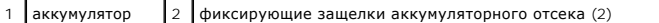

# <span id="page-1-2"></span>**Замена аккумулятора**

- **ПРЕДУПРЕЖДЕНИЕ. Во избежание повреждения компьютера следует использовать только аккумулятор, предназначенный для данного компьютера Dell.**
- 1. Выполните действия, описанные в разделе [Перед началом работы](file:///C:/data/systems/ins10v_1018/ru/sm/before.htm#wp1435071).
- 2. Совместите выступы на аккумуляторе со слотами в аккумуляторном отсеке и осторожно нажмите на аккумулятор, чтобы он установился на место со щелчком.

# <span id="page-3-0"></span>**Перед началом работы**

**Руководство по обслуживанию Dell™ Inspiron™ 1018** 

- [Рекомендуемые инструменты](#page-3-1)
- [Выключение компьютера](#page-3-2)
- [Перед работой с внутренними компонентами компьютера](#page-3-3)

В данном руководстве описывается порядок снятия и установки компонентов компьютера. Если не указано иначе, в каждой процедуре подразумевается соблюдение следующих условий:

- l Выполнены действия, описанные в разделах [Выключение компьютера](#page-3-2) и [Перед работой с внутренними компонентами компьютера](#page-3-3).
- l Прочитана информация по технике безопасности, прилагаемая к компьютеру*.*
- l Для замены компонента или установки отдельно приобретенного компонента выполните процедуру снятия в обратном порядке.

#### <span id="page-3-1"></span>**Рекомендуемые инструменты**

Для выполнения процедур, описанных в этом документе, могут потребоваться следующие инструменты:

- l Небольшая плоская отвертка
- l Крестовая отвертка
- l пластмассовая палочка
- l исполняемая программа обновления BIOS с веб-узла **support.dell.com**

### <span id="page-3-2"></span>**Выключение компьютера**

- **ПРЕДУПРЕЖДЕНИЕ. Во избежание потери данных сохраните и закройте все открытые файлы и выйдите из всех программ, прежде чем выключать компьютер.**
- 1. Сохраните и закройте все открытые файлы и выйдите из всех программ.
- 2. Для завершения работы операционной системы нажмите **Start** (Пуск) , а затем **Shut Down** (Выключение).
- 3. Выключите компьютер. Если компьютер не выключился автоматически при завершении работы операционной системы, нажмите кнопку питания и не отпускайте ее, пока компьютер не выключится.

# <span id="page-3-3"></span>**Перед работой с внутренними компонентами компьютера**

Соблюдайте приведенные ниже инструкции по технике безопасности во избежание повреждения компьютера и для собственной безопасности.

- **ПРЕДОСТЕРЕЖЕНИЯ. Перед началом работы с внутренними компонентами компьютера прочитайте инструкции по технике безопасности,** прилагаемые к компьютеру. Дополнительные сведения по вопросам безопасности см. на веб-странице, посвященной соответствию<br>нормативам: www.dell.com/regulatory\_compliance.
- ПРЕДУПРЕЖДЕНИЕ. Во избежание электростатического разряда следует заземлиться, используя антистатический браслет или<br>периодически прикасаясь к неокрашенной металлической поверхности (например, к какому-либо разъему на комп
- ПРЕДУПРЕЖДЕНИЕ. Обращайтесь с компонентами и платами осторожно. Не следует дотрагиваться до компонентов и контактов платы.<br>Держите плату за края или за металлическую монтажную пластину. Держите такие компоненты, как проце
- ПРЕДУПРЕЖДЕНИЕ. Ремонт компьютера может выполнять только квалифицированный специалист. На повреждения, причиной которых<br>стало обслуживание без разрешения компании Dell™, гарантия не распространяется.
- **ПРЕДУПРЕЖДЕНИЕ. При отключении кабеля тяните его за разъем или за язычок, но не за сам кабель. У некоторых кабелей есть разъемы**  с фиксирующими лапками. Перед отсоединением такого кабеля необходимо нажать на них. При разъединении разъемов старайтесь<br>разносить их по прямой, чтобы контакты не погнулись. Аналогично, перед подключением кабеля убедитесь
- **ПРЕДУПРЕЖДЕНИЕ. Во избежание повреждения компьютера перед началом работы с внутренними компонентами компьютера выполните следующие действия.**
- 1. Убедитесь, что рабочая поверхность ровная и чистая, чтобы не поцарапать крышку компьютера.
- 2. Выключите компьютер (см. раздел [Выключение компьютера](#page-3-2)) и все внешние устройства.
- **ПРЕДУПРЕЖДЕНИЕ. При отсоединении сетевого кабеля сначала отсоедините кабель от компьютера, а затем отсоедините кабель от сетевого устройства.**
- 3. Отсоедините от компьютера все телефонные или сетевые кабели.
- 4. Извлеките из устройства чтения карт памяти любые установленные карты, нажав на них.
- 5. Отсоедините компьютер и все внешние устройства от электросети.
- 6. Отсоедините от компьютера все внешние устройства.
- ПРЕДУПРЕЖДЕНИЕ. [Во избежание повреждения системной платы извлеките основной аккумулятор](file:///C:/data/systems/ins10v_1018/ru/sm/battery.htm#wp1442926) (см. раздел <u>Извлечение</u><br><u>аккумулятора</u>) перед началом работы с внутренними компонентами компьютера.
- 7. Извлеките аккумулятор (см. [Извлечение аккумулятора](file:///C:/data/systems/ins10v_1018/ru/sm/battery.htm#wp1442926)).
- 8. Переверните компьютер вверх дном, откройте дисплей и нажмите кнопку питания, чтобы снять статическое электричество с системной платы.

# <span id="page-5-0"></span>**Перепрограммирование BIOS**

**Руководство по обслуживанию Dell™ Inspiron™ 1018** 

Перепрограммирование BIOS может потребоваться в случае выпуска обновления или при замене системной платы. Чтобы перепрограммировать BIOS, выполните следующее.

- 1. Включите компьютер.
- 2. Перейдите к **support.dell.com/support/downloads**.
- 3. Найдите файл обновления BIOS для своего компьютера.

**ПРИМЕЧАНИЕ**. Метка обслуживания для данного компьютера расположена на ярлыке на нижней части компьютера.

Если у вас имеется метка обслуживания компьютера.

- a. Нажмите **Enter a Service Tag** (Введите номер метки обслуживания).
- b. Введите номер метки обслуживания компьютера в поле **Enter a service tag:** (Введите номер метки обслуживания), нажмите **Go** (Перейти) и перейдите к [Шаг](#page-5-1) 4.

Если у вас нет метки обслуживания компьютера.

- a. Нажмите **Select Model** (Выбрать модель).
- b. Выберите тип продукта в списке **Select Your Product Family** (Выберите тип продукта).
- c. Выберите товарную марку в списке **Select Your Product Line** (Выберите линейку продуктов).
- d. Выберите номер модели изделия в списке **Select Your Product Model** (Выберите модель изделия).

**ПРИМЕЧАНИЕ.** Если вы выбрали не ту модель и хотите повторить процедуру выбора, нажмите **Start Over** (Начать сначала) в верхнем правом углу меню.

- e. Нажмите **Confirm** (Подтвердить).
- <span id="page-5-1"></span>4. На экран будут выведены результаты выбора. Нажмите **BIOS**.
- 5. Для загрузки самого нового файла BIOS нажмите **Download Now** (Загрузить). Откроется окно **File Download** (Загрузка файла).
- 6. Нажмите **Save** (Сохранить), чтобы сохранить файл на рабочий стол. Начнется загрузка файла на рабочий стол.
- 7. Когда появится окно **Download Complete** (Загрузка завершена), нажмите **Close** (Закрыть). На рабочем столе появится значок, название которого будет соответствовать загруженному файлу обновления BIOS.

8. Дважды щелкните значок на рабочем столе и следуйте указаниям на экране.

# <span id="page-6-0"></span>**Модуль камеры**

**Руководство по обслуживанию Dell™ Inspiron™ 1018** 

- [Извлечение модуля камеры](#page-6-1)
- [Установка модуля камеры](#page-7-0)
- ПРЕДОСТЕРЕЖЕНИЯ. Перед началом работы с внутренними компонентами компьютера прочитайте инструкции по технике безопасности,<br>прилагаемые к компьютеру. Дополнительные сведения по вопросам безопасности см. на веб-странице, по
- ПРЕДУПРЕЖДЕНИЕ. Во избежание электростатического разряда следует заземлиться, используя антистатический браслет или<br>периодически прикасаясь к неокрашенной металлической поверхности (например, к какому-либо разъему на комп
- ПРЕДУПРЕЖДЕНИЕ. Ремонт компьютера может выполнять только квалифицированный специалист. На повреждения, причиной которых<br>стало обслуживание без разрешения компании Dell™, гарантия не распространяется.
- **ПРЕДУПРЕЖДЕНИЕ. [Во избежание повреждения системной платы извлеките основной аккумулятор](file:///C:/data/systems/ins10v_1018/ru/sm/battery.htm#wp1442926) (см. раздел Извлечение аккумулятора) перед началом работы с внутренними компонентами компьютера.**

# <span id="page-6-1"></span>**Извлечение модуля камеры**

- 1. Выполните действия, описанные в разделе [Перед началом работы](file:///C:/data/systems/ins10v_1018/ru/sm/before.htm#wp1435071).
- 2. Извлеките аккумулятор (см. [Извлечение аккумулятора](file:///C:/data/systems/ins10v_1018/ru/sm/battery.htm#wp1442926)).
- 3. Снимите клавиатуру (смотрите раздел [Извлечение клавиатуры](file:///C:/data/systems/ins10v_1018/ru/sm/keyboard.htm#wp1201059)).
- 4. Извлеките жесткий диск в сборе (следуя инструкциям с [шаг](file:///C:/data/systems/ins10v_1018/ru/sm/hdd.htm#wp1197497) 4 по шаг 6 в [Извлечение жесткого диска](file:///C:/data/systems/ins10v_1018/ru/sm/hdd.htm#wp1179926))
- 5. Снимите упор для рук в сборе (см. раздел [Снятие упора для рук в сборе](file:///C:/data/systems/ins10v_1018/ru/sm/palmrest.htm#wp1044787)).
- 6. Извлеките модуль памяти (см. раздел [Извлечение модуля памяти](file:///C:/data/systems/ins10v_1018/ru/sm/memory.htm#wp1180211)).
- 7. Извлеките среднюю крышку (см. раздел [Извлечение средней крышки](file:///C:/data/systems/ins10v_1018/ru/sm/hingecov.htm#wp1035974)).
- 8. Извлеките дисплей в сборе (см. раздел [Снятие дисплея в сборе](file:///C:/data/systems/ins10v_1018/ru/sm/display.htm#wp1212160)).
- 9. Извлеките лицевую панель дисплея (см. раздел [Снятие лицевой панели дисплея](file:///C:/data/systems/ins10v_1018/ru/sm/display.htm#wp1212652)).
- 10. Извлеките панель дисплея (см. раздел [Снятие панели дисплея](file:///C:/data/systems/ins10v_1018/ru/sm/display.htm#wp1202918)).
- 11. Осторожно снимите модуль камеры с задней крышки дисплея.

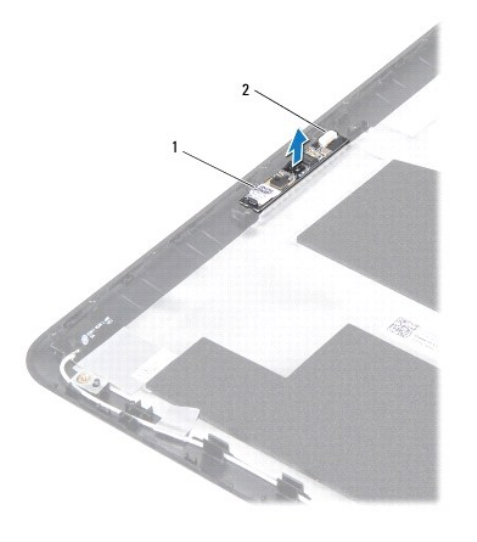

1 модуль камеры 2 разъем кабеля камеры

# <span id="page-7-0"></span>**Установка модуля камеры**

- 1. Выполните действия, описанные в разделе [Перед началом работы](file:///C:/data/systems/ins10v_1018/ru/sm/before.htm#wp1435071).
- 2. Используйте направляющие штыри для установки модуля камеры внутрь задней крышки дисплея.
- 3. Установите на место панель дисплея (см. раздел [Установка панели дисплея](file:///C:/data/systems/ins10v_1018/ru/sm/display.htm#wp1207784)).
- 4. Установите на место лицевую панель дисплея (см. раздел [Установка лицевой панели](file:///C:/data/systems/ins10v_1018/ru/sm/display.htm#wp1207247)).
- 5. Установите на место дисплей в сборе (смотрите раздел [Установка дисплея в сборе](file:///C:/data/systems/ins10v_1018/ru/sm/display.htm#wp1205821)).
- 6. Установите среднюю крышку (см. раздел [Установка средней крышки](file:///C:/data/systems/ins10v_1018/ru/sm/hingecov.htm#wp1036191)).
- 7. Установите модуль памяти (см. раздел [Установка модуля памяти](file:///C:/data/systems/ins10v_1018/ru/sm/memory.htm#wp1180290)).
- 8. Установите на место упор для рук в сборе (смотрите раздел [Установка упора для рук в сборе](file:///C:/data/systems/ins10v_1018/ru/sm/palmrest.htm#wp1063475)).
- 9. Установите жесткий диск в сборе (следуя инструкциям с [шаг](file:///C:/data/systems/ins10v_1018/ru/sm/hdd.htm#wp1197509) 5 по шаг 7 в [Установка жесткого диска](file:///C:/data/systems/ins10v_1018/ru/sm/hdd.htm#wp1181804)).
- 10. Установите на место клавиатуру (см. раздел [Замена клавиатуры](file:///C:/data/systems/ins10v_1018/ru/sm/keyboard.htm#wp1179994)).
- 11. Установите аккумулятор обратно (см. [Замена аккумулятора](file:///C:/data/systems/ins10v_1018/ru/sm/battery.htm#wp1443274)).
- ПРЕДУПРЕЖДЕНИЕ. Перед включением компьютера вверните обратно все винты и убедитесь, что ни один винт не остался случайно<br>внутри корпуса. В противном случае можно повредить компьютер.

# <span id="page-8-0"></span>**Батарея типа «таблетка»**

**Руководство по обслуживанию Dell™ Inspiron™ 1018** 

- [Извлечение батареи типа «таблетка»](#page-8-1)
- **[Замена батареи типа «таблетка»](#page-8-2)**
- ПРЕДОСТЕРЕЖЕНИЯ. Перед началом работы с внутренними компонентами компьютера прочитайте инструкции по технике безопасности,<br>прилагаемые к компьютеру. Дополнительные сведения по вопросам безопасности см. на веб-странице, по
- ПРЕДУПРЕЖДЕНИЕ. Во избежание электростатического разряда следует заземлиться, используя антистатический браслет или<br>периодически прикасаясь к неокрашенной металлической поверхности (например, к какому-либо разъему на комп
- ПРЕДУПРЕЖДЕНИЕ. Ремонт компьютера может выполнять только квалифицированный специалист. На повреждения, причиной которых<br>стало обслуживание без разрешения компании Dell™, гарантия не распространяется.
- **ПРЕДУПРЕЖДЕНИЕ. [Во избежание повреждения системной платы извлеките основной аккумулятор](file:///C:/data/systems/ins10v_1018/ru/sm/battery.htm#wp1442926) (см. раздел Извлечение аккумулятора) перед началом работы с внутренними компонентами компьютера.**

# <span id="page-8-1"></span>**Извлечение батареи типа «таблетка»**

- 1. Выполните действия, описанные в разделе [Перед началом работы](file:///C:/data/systems/ins10v_1018/ru/sm/before.htm#wp1435071).
- 2. Извлеките аккумулятор (см. [Извлечение аккумулятора](file:///C:/data/systems/ins10v_1018/ru/sm/battery.htm#wp1442926)).
- 3. Извлеките системную плату (см. раздел [Извлечение системной платы](file:///C:/data/systems/ins10v_1018/ru/sm/sysboard.htm#wp1032066)).
- 4. Переверните системную плату.
- 5. С помощью пластиковой палочки осторожно приподнимите аккумулятор типа «таблетка» из гнезда для аккумулятора на системной плате.

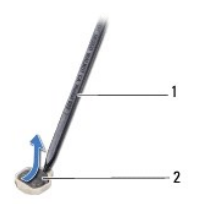

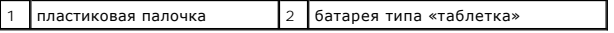

## <span id="page-8-2"></span>**Замена батареи типа «таблетка»**

- 1. Выполните действия, описанные в разделе [Перед началом работы](file:///C:/data/systems/ins10v_1018/ru/sm/before.htm#wp1435071).
- 2. Повернув ее стороной со знаком «+» вверх, вставьте батарейку типа «таблетка» в гнездо для батарейки на системной плате.
- 3. Установите системную плату (см. раздел [Установка системной платы](file:///C:/data/systems/ins10v_1018/ru/sm/sysboard.htm#wp1044267)).
- 4. Установите аккумулятор обратно (см. [Замена аккумулятора](file:///C:/data/systems/ins10v_1018/ru/sm/battery.htm#wp1443274)).
- **ПРЕДУПРЕЖДЕНИЕ. Перед включением компьютера вверните обратно все винты и убедитесь, что ни один винт не остался случайно внутри корпуса. В противном случае можно повредить компьютер.**

#### <span id="page-10-0"></span>**Разъем адаптера переменного тока Руководство по обслуживанию Dell™ Inspiron™ 1018**

- 
- [Снятие разъема адаптера переменного тока](#page-10-1)
- [Установка разъема адаптера переменного тока](#page-11-0)
- ПРЕДОСТЕРЕЖЕНИЯ. Перед началом работы с внутренними компонентами компьютера прочитайте инструкции по технике безопасности,<br>прилагаемые к компьютеру. Дополнительные сведения по вопросам безопасности см. на веб-странице, по
- ПРЕДУПРЕЖДЕНИЕ. Во избежание электростатического разряда следует заземлиться, используя антистатический браслет или<br>периодически прикасаясь к неокрашенной металлической поверхности (например, к какому-либо разъему на комп
- ПРЕДУПРЕЖДЕНИЕ. Ремонт компьютера может выполнять только квалифицированный специалист. На повреждения, причиной которых<br>стало обслуживание без разрешения компании Dell™, гарантия не распространяется.
- **ПРЕДУПРЕЖДЕНИЕ. [Во избежание повреждения системной платы извлеките основной аккумулятор](file:///C:/data/systems/ins10v_1018/ru/sm/battery.htm#wp1442926) (см. раздел Извлечение аккумулятора) перед началом работы с внутренними компонентами компьютера.**

# <span id="page-10-1"></span>**Снятие разъема адаптера переменного тока**

- 1. Выполните действия, описанные в разделе [Перед началом работы](file:///C:/data/systems/ins10v_1018/ru/sm/before.htm#wp1435071).
- 2. Извлеките аккумулятор (см. [Извлечение аккумулятора](file:///C:/data/systems/ins10v_1018/ru/sm/battery.htm#wp1442926)).
- 3. Снимите клавиатуру (смотрите раздел [Извлечение клавиатуры](file:///C:/data/systems/ins10v_1018/ru/sm/keyboard.htm#wp1201059)).
- 4. Извлеките жесткий диск в сборе (следуя инструкциям с [шаг](file:///C:/data/systems/ins10v_1018/ru/sm/hdd.htm#wp1197497) 4 по шаг 6 в [Извлечение жесткого диска](file:///C:/data/systems/ins10v_1018/ru/sm/hdd.htm#wp1179926))
- 5. Снимите упор для рук в сборе (см. раздел [Снятие упора для рук в сборе](file:///C:/data/systems/ins10v_1018/ru/sm/palmrest.htm#wp1044787)).
- 6. Извлеките модуль памяти (см. раздел [Извлечение модуля памяти](file:///C:/data/systems/ins10v_1018/ru/sm/memory.htm#wp1180211)).
- 7. Извлеките мини-плату (см. раздел [Извлечение мини](file:///C:/data/systems/ins10v_1018/ru/sm/minicard.htm#wp1189423)-платы).
- 8. Извлеките среднюю крышку (см. раздел [Извлечение средней крышки](file:///C:/data/systems/ins10v_1018/ru/sm/hingecov.htm#wp1035974)).
- 9. Снимите блок дисплея (см. раздел [Снятие дисплея в сборе](file:///C:/data/systems/ins10v_1018/ru/sm/display.htm#wp1212160)).
- 10. Снимите опорные скобы (см. раздел [Извлечение опорных скоб](file:///C:/data/systems/ins10v_1018/ru/sm/supportb.htm#wp1179902)).
- 11. Извлеките плату ввода-вывода (см. раздел [Извлечение платы ввода](file:///C:/data/systems/ins10v_1018/ru/sm/io.htm#wp1179902)-вывода).
- 12. Запомните расположение кабеля разъема адаптера переменного тока и извлеките кабель из направляющего желобка.
- 13. Поднимите разъем кабеля адаптера переменного тока над основанием компьютера.

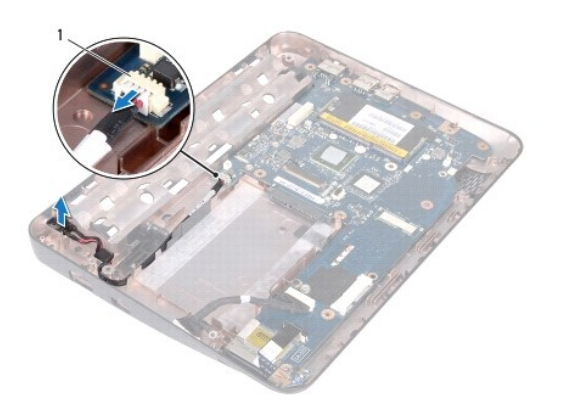

1 разъем адаптера переменного тока

# <span id="page-11-0"></span>**Установка разъема адаптера переменного тока**

- 1. Выполните действия, описанные в разделе [Перед началом работы](file:///C:/data/systems/ins10v_1018/ru/sm/before.htm#wp1435071).
- 2. Установите разъем адаптера переменного тока в основание компьютера.
- 3. Проложите кабель разъема адаптера переменного тока по направляющим желобкам и подключите его к разъему на системной плате.
- 4. Установите на место плату ввода-вывода (см. раздел [Установка платы ввода](file:///C:/data/systems/ins10v_1018/ru/sm/io.htm#wp1188628) вывода).
- 5. Установите опорные скобы (см. раздел [Установка опорных скоб](file:///C:/data/systems/ins10v_1018/ru/sm/supportb.htm#wp1185813)).
- 6. Установите на место дисплей в сборе (смотрите раздел [Установка дисплея в сборе](file:///C:/data/systems/ins10v_1018/ru/sm/display.htm#wp1205821)).
- 7. Установите среднюю крышку (см. раздел [Установка средней крышки](file:///C:/data/systems/ins10v_1018/ru/sm/hingecov.htm#wp1036191)).
- 8. Установите мини-плату (см. раздел [Замена мини](file:///C:/data/systems/ins10v_1018/ru/sm/minicard.htm#wp1181828)-платы).
- 9. Установите модуль памяти (см. раздел [Установка модуля памяти](file:///C:/data/systems/ins10v_1018/ru/sm/memory.htm#wp1180290)).
- 10. Установите на место упор для рук в сборе (смотрите раздел [Установка упора для рук в сборе](file:///C:/data/systems/ins10v_1018/ru/sm/palmrest.htm#wp1063475)).
- 11. Установите жесткий диск в сборе (следуя инструкциям с [шаг](file:///C:/data/systems/ins10v_1018/ru/sm/hdd.htm#wp1197509) 5 по шаг 7 в [Установка жесткого диска](file:///C:/data/systems/ins10v_1018/ru/sm/hdd.htm#wp1181804)).
- 12. Установите на место клавиатуру (см. раздел [Замена клавиатуры](file:///C:/data/systems/ins10v_1018/ru/sm/keyboard.htm#wp1179994)).
- 13. Установите аккумулятор обратно (см. [Замена аккумулятора](file:///C:/data/systems/ins10v_1018/ru/sm/battery.htm#wp1443274)).

# ПРЕДУПРЕЖДЕНИЕ. Перед включением компьютера вверните обратно все винты и убедитесь, что ни один винт не остался случайно<br>внутри корпуса. В противном случае можно повредить компьютер.

# <span id="page-12-0"></span>**Дисплей**

**Руководство по обслуживанию Dell™ Inspiron™ 1018** 

- [Дисплей в сборе](#page-12-1)
- [Лицевая панель дисплея](#page-14-1)
- [Панель дисплея](#page-15-1)
- [Кабель дисплея](#page-16-1)
- [Скобы панели дисплея](#page-17-0)
- **ПРЕДОСТЕРЕЖЕНИЯ. Перед началом работы с внутренними компонентами компьютера прочитайте инструкции по технике безопасности,** прилагаемые к компьютеру. Дополнительные сведения по вопросам безопасности см. на веб-странице, посвященной соответствию<br>нормативам: www.dell.com/regulatory\_compliance.
- ПРЕДУПРЕЖДЕНИЕ. Во избежание электростатического разряда следует заземлиться, используя антистатический браслет или<br>периодически прикасаясь к неокрашенной металлической поверхности (например, к какому-либо разъему на комп
- ПРЕДУПРЕЖДЕНИЕ. Ремонт компьютера может выполнять только квалифицированный специалист. На повреждения, причиной которых<br>стало обслуживание без разрешения компании Dell™, гарантия не распространяется.
- ПРЕДУПРЕЖДЕНИЕ. [Во избежание повреждения системной платы извлеките основной аккумулятор](file:///C:/data/systems/ins10v_1018/ru/sm/battery.htm#wp1442926) (см. раздел <u>Извлечение</u><br>аккумулятора) перед началом работы с внутренними компонентами компьютера.

# <span id="page-12-1"></span>**Дисплей в сборе**

## <span id="page-12-2"></span>**Снятие дисплея в сборе**

- 1. Выполните действия, описанные в разделе [Перед началом работы](file:///C:/data/systems/ins10v_1018/ru/sm/before.htm#wp1435071).
- 2. Извлеките аккумулятор (см. [Извлечение аккумулятора](file:///C:/data/systems/ins10v_1018/ru/sm/battery.htm#wp1442926)).
- 3. Снимите клавиатуру (смотрите раздел [Извлечение клавиатуры](file:///C:/data/systems/ins10v_1018/ru/sm/keyboard.htm#wp1201059)).
- 4. Извлеките жесткий диск в сборе (следуя инструкциям с [шаг](file:///C:/data/systems/ins10v_1018/ru/sm/hdd.htm#wp1197497) 4 по шаг 6 в [Извлечение жесткого диска](file:///C:/data/systems/ins10v_1018/ru/sm/hdd.htm#wp1179926)).
- 5. Снимите упор для рук в сборе (см. раздел [Снятие упора для рук в сборе](file:///C:/data/systems/ins10v_1018/ru/sm/palmrest.htm#wp1044787)).
- 6. Извлеките модуль памяти (см. раздел [Извлечение модуля памяти](file:///C:/data/systems/ins10v_1018/ru/sm/memory.htm#wp1180211)).
- 7. Извлеките среднюю крышку (см. раздел [Извлечение средней крышки](file:///C:/data/systems/ins10v_1018/ru/sm/hingecov.htm#wp1035974)).
- 8. Выверните винт, которым дисплей в сборе крепится к основанию компьютера.

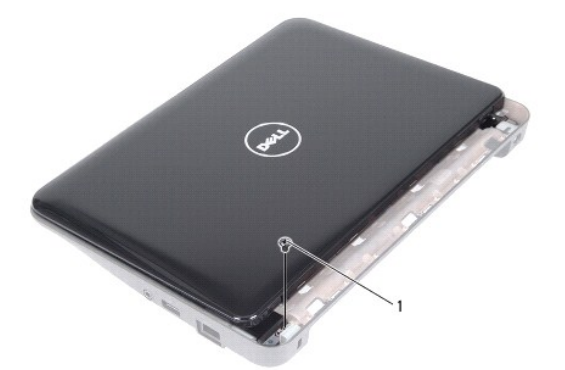

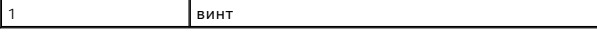

**ПРЕДУПРЕЖДЕНИЕ. Будьте особенно осторожны при открытии дисплея, чтобы не повредить блок дисплея.** 

- 9. Максимально откройте дисплей.
- 10. Отсоедините от мини-платы все антенные кабели.
- 11. Запомните расположение антенных кабелей мини-платы и извлеките их из направляющих желобков компьютера.
- 12. Отсоедините кабель дисплея от разъема на системной плате.

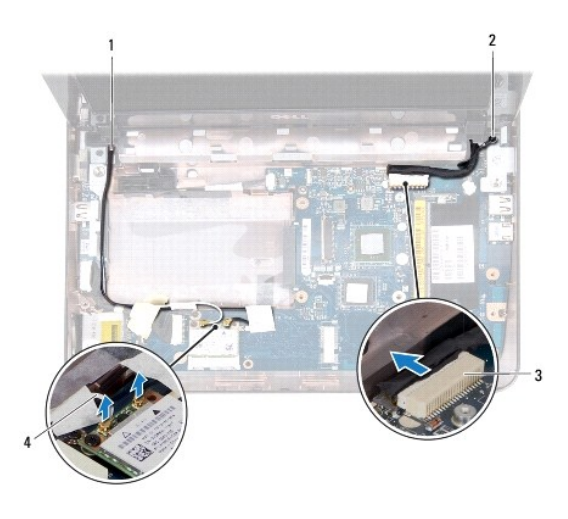

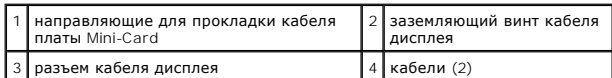

- 13. Выверните два винта, которыми дисплей в сборе крепится к основанию компьютера.
- 14. Приподнимите дисплей в сборе и снимите его с основания компьютера.

<span id="page-14-0"></span>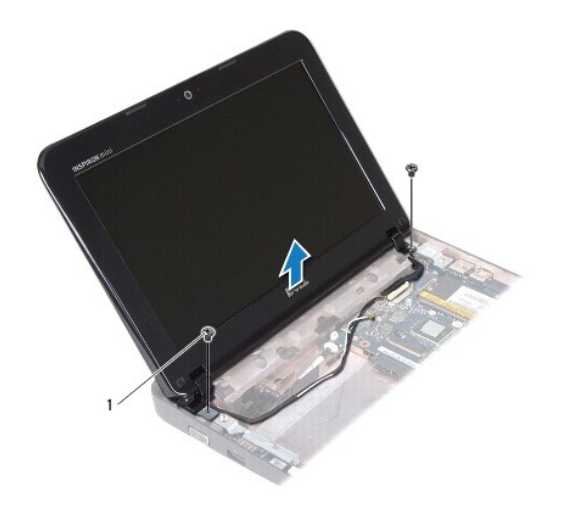

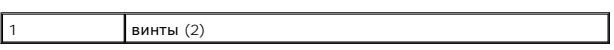

## <span id="page-14-2"></span>**Установка дисплея в сборе**

- 1. Выполните действия, описанные в разделе [Перед началом работы](file:///C:/data/systems/ins10v_1018/ru/sm/before.htm#wp1435071).
- 2. Установите дисплей в сборе в соответствующее положение и вверните винт возле левого шарнира, которым дисплей в сборе крепится к основанию компьютера.
- 3. Пропустите кабель заземления дисплея поверх отверстия для винта и установите на место винт заземления кабеля дисплея.
- 4. Подсоедините кабель дисплея к разъему на системной плате.
- 5. Проложите антенные кабели мини-платы по направляющим желобкам в основании компьютера.
- 6. Подключите антенные кабели мини-платы к разъемам на мини-плате (см. раздел [Замена мини](file:///C:/data/systems/ins10v_1018/ru/sm/minicard.htm#wp1181828)-платы).
- 7. Закройте дисплей и вверните винт, которыми дисплей в сборе крепится к основанию компьютера.
- 8. Установите среднюю крышку (см. раздел [Установка средней крышки](file:///C:/data/systems/ins10v_1018/ru/sm/hingecov.htm#wp1036191)).
- 9. Установите модуль памяти (см. раздел [Установка модуля памяти](file:///C:/data/systems/ins10v_1018/ru/sm/memory.htm#wp1180290)).
- 10. Установите на место упор для рук в сборе (смотрите раздел [Установка упора для рук в сборе](file:///C:/data/systems/ins10v_1018/ru/sm/palmrest.htm#wp1063475)).
- 11. Установите жесткий диск в сборе (следуя инструкциям с [шаг](file:///C:/data/systems/ins10v_1018/ru/sm/hdd.htm#wp1197509) 5 по шаг 7 в [Установка жесткого диска](file:///C:/data/systems/ins10v_1018/ru/sm/hdd.htm#wp1181804)).
- 12. Установите на место клавиатуру (см. раздел [Замена клавиатуры](file:///C:/data/systems/ins10v_1018/ru/sm/keyboard.htm#wp1179994)).
- 13. Установите аккумулятор обратно (см. [Замена аккумулятора](file:///C:/data/systems/ins10v_1018/ru/sm/battery.htm#wp1443274)).

ПРЕДУПРЕЖДЕНИЕ. Перед включением компьютера вверните обратно все винты и убедитесь, что ни один винт не остался случайно<br>внутри корпуса. В противном случае можно повредить компьютер.

# <span id="page-14-1"></span>**Лицевая панель дисплея**

#### <span id="page-14-3"></span>**Снятие лицевой панели дисплея**

- <span id="page-15-0"></span>**ПРЕДУПРЕЖДЕНИЕ. Лицевая панель крайне хрупка. Соблюдайте осторожность при извлечении лицевой панели во избежание ее повреждения.**
- 1. Выполните действия, описанные в разделе [Перед началом работы](file:///C:/data/systems/ins10v_1018/ru/sm/before.htm#wp1435071).
- 2. Извлеките дисплей в сборе (см. раздел [Снятие дисплея в сборе](#page-12-2)).
- 3. Извлеките две резиновые заглушки винтов лицевой панели дисплея.
- 4. Выкрутите два винта, которыми лицевая панель дисплея крепится к дисплею в сборе.

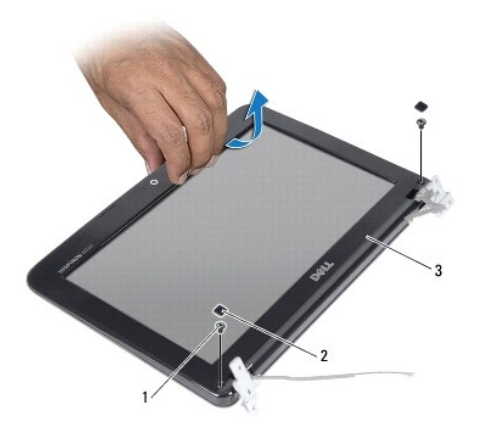

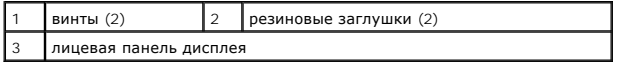

5. Кончиками пальцев осторожно приподнимите внутренний край лицевой панели.

<span id="page-15-2"></span>6. Снимите лицевую панель с дисплея в сборе.

#### **Установка лицевой панели**

- 1. Выполните действия, описанные в разделе [Перед началом работы](file:///C:/data/systems/ins10v_1018/ru/sm/before.htm#wp1435071).
- 2. Совместите лицевую панель, наложив ее поверх панели дисплея, и осторожно надавите на нее, чтобы она встала на место со щелчком.
- 3. Закрутите два винта, которыми лицевая панель дисплея крепится к задней крышке дисплея.
- 4. Верните на место две резиновые заглушки винтов лицевой панели дисплея.
- 5. Установите на место дисплей в сборе (смотрите раздел [Установка дисплея в сборе](#page-14-2)).

ПРЕДУПРЕЖДЕНИЕ. Перед включением компьютера вверните обратно все винты и убедитесь, что ни один винт не остался случайно<br>внутри корпуса. В противном случае можно повредить компьютер.

# <span id="page-15-1"></span>**Панель дисплея**

#### <span id="page-15-3"></span>**Снятие панели дисплея**

1. Выполните действия, описанные в разделе [Перед началом работы](file:///C:/data/systems/ins10v_1018/ru/sm/before.htm#wp1435071).

- <span id="page-16-0"></span>2. Извлеките дисплей в сборе (см. раздел [Снятие дисплея в сборе](#page-12-2)).
- 3. Извлеките лицевую панель дисплея (см. раздел [Снятие лицевой панели дисплея](#page-14-3)).
- 4. Отсоедините кабель камеры от разъема на модуле камеры.
- 5. Выкрутите четыре винта, которыми панель дисплея крепится к задней крышке дисплея.
- 6. Приподнимите панель дисплея и снимите ее с крышки дисплея.

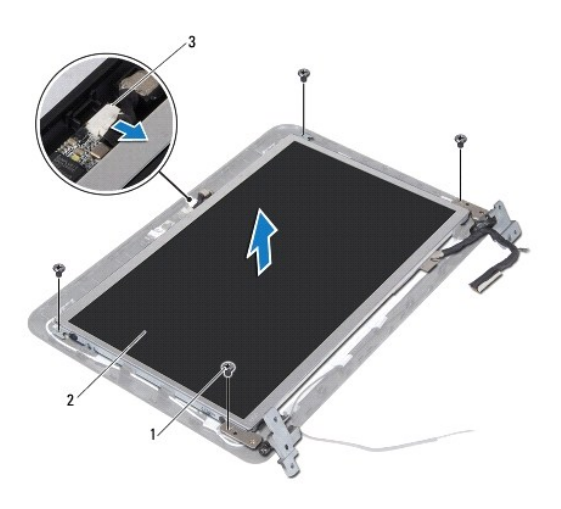

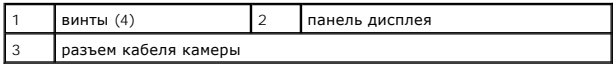

# <span id="page-16-2"></span>**Установка панели дисплея**

- 1. Выполните действия, описанные в разделе [Перед началом работы](file:///C:/data/systems/ins10v_1018/ru/sm/before.htm#wp1435071).
- 2. Поместите панель дисплея на заднюю крышку дисплея.
- 3. Подсоедините кабель камеры к разъему на модуле камеры.
- 4. Вкрутите четыре винта, которыми панель дисплея крепится к задней крышке дисплея.
- 5. Установите на место лицевую панель дисплея (см. раздел [Установка лицевой панели](#page-15-2)).
- 6. Установите на место дисплей в сборе (смотрите раздел [Установка дисплея в сборе](#page-14-2)).

ПРЕДУПРЕЖДЕНИЕ. Перед включением компьютера вверните обратно все винты и убедитесь, что ни один винт не остался случайно<br>внутри корпуса. В противном случае можно повредить компьютер.

# <span id="page-16-1"></span>**Кабель дисплея**

### **Извлечение кабеля дисплея**

- 1. Выполните действия, описанные в разделе [Перед началом работы](file:///C:/data/systems/ins10v_1018/ru/sm/before.htm#wp1435071).
- 2. Извлеките дисплей в сборе (см. раздел [Снятие дисплея в сборе](#page-12-2)).
- 3. Извлеките лицевую панель дисплея (см. раздел [Снятие лицевой панели дисплея](#page-14-3)).
- 4. Извлеките панель дисплея (см. раздел [Снятие панели дисплея](#page-15-3)).
- 5. Переверните панель дисплея и положите ее на чистую поверхность.
- 6. Потяните за язычок, чтобы отсоединить кабель дисплея от разъема на панели дисплея.

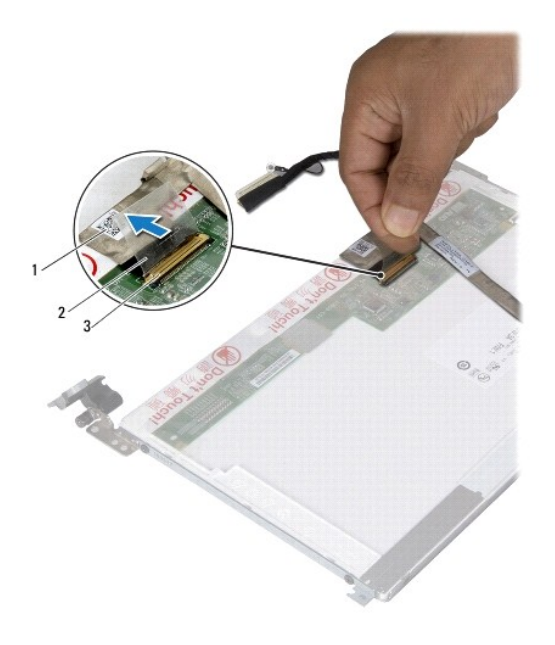

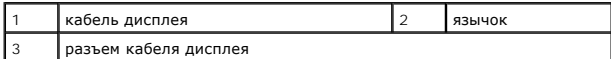

7. Осторожно снимите кабель дисплея с панели дисплея.

# **Установка кабеля дисплея**

- 1. Выполните действия, описанные в разделе [Перед началом работы](file:///C:/data/systems/ins10v_1018/ru/sm/before.htm#wp1435071).
- 2. Присоедините кабель дисплея вдоль кромки панели дисплея.
- 3. Подсоедините кабель дисплея к разъему на панели дисплея.
- 4. Установите на место панель дисплея (см. раздел [Установка панели дисплея](#page-16-2)).
- 5. Установите на место лицевую панель дисплея (см. раздел [Установка лицевой панели](#page-15-2)).
- 6. Установите на место дисплей в сборе ([Установка дисплея в сборе](#page-14-2)).
- ПРЕДУПРЕЖДЕНИЕ. Перед включением компьютера вверните обратно все винты и убедитесь, что ни один винт не остался случайно<br>внутри корпуса. В противном случае можно повредить компьютер.

# <span id="page-17-0"></span>**Скобы панели дисплея**

# **Снятие скоб панели дисплея**

- 1. Выполните действия, описанные в разделе [Перед началом работы](file:///C:/data/systems/ins10v_1018/ru/sm/before.htm#wp1435071).
- 2. Извлеките дисплей в сборе (см. раздел [Снятие дисплея в сборе](#page-12-2)).
- 3. Извлеките лицевую панель дисплея (см. раздел [Снятие лицевой панели дисплея](#page-14-3)).
- 4. Извлеките панель дисплея (см. раздел [Снятие панели дисплея](#page-15-3)).
- 5. Выверните четыре винта (по два с каждой стороны), которыми скобы панели дисплея крепятся к панели дисплея.
- 6. Снимите скобы панели дисплея с панели дисплея.

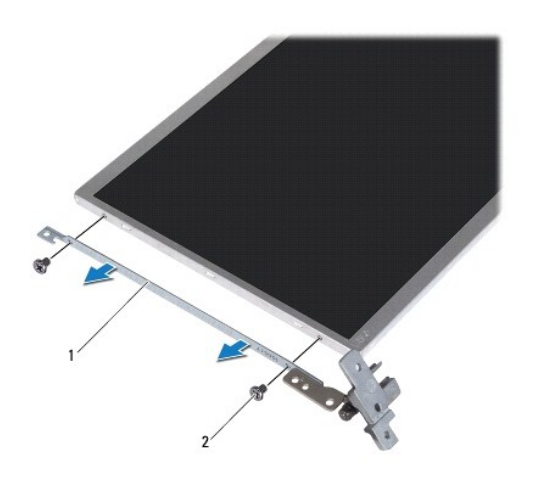

 $\begin{array}{|c|c|c|c|c|}\n\hline\n\text{Ko6b1}\text{ панели дисплея (2)}\n\hline\n\end{array}$  2  $\begin{array}{|c|c|c|c|}\n\hline\n\text{BMHTb1}\n\hline\n\end{array}$ 

# **Обратная установка скоб панели дисплея**

- 1. Выполните действия, описанные в разделе [Перед началом работы](file:///C:/data/systems/ins10v_1018/ru/sm/before.htm#wp1435071).
- 2. Установите скобы панели дисплея в соответствующее положение.
- 3. Вверните на место четыре винта (по два с каждой стороны), которыми скобы панели дисплея крепятся к панели дисплея.
- 4. Установите на место панель дисплея (см. раздел [Установка панели дисплея](#page-16-2)).
- 5. Установите на место лицевую панель дисплея (см. раздел [Установка лицевой панели](#page-15-2)).
- 6. Установите на место дисплей в сборе (смотрите раздел [Установка дисплея в сборе](#page-14-2)).

ПРЕДУПРЕЖДЕНИЕ. Перед включением компьютера вверните обратно все винты и убедитесь, что ни один винт не остался случайно<br>внутри корпуса. В противном случае можно повредить компьютер.

# <span id="page-19-0"></span>**Жесткий диск**

**Руководство по обслуживанию Dell™ Inspiron™ 1018** 

- [Извлечение жесткого диска](#page-19-1)
- [Установка жесткого диска](#page-20-1)
- **ПРЕДОСТЕРЕЖЕНИЯ. Перед началом работы с внутренними компонентами компьютера прочитайте инструкции по технике безопасности,** прилагаемые к компьютеру. Дополнительные сведения по вопросам безопасности см. на веб-странице, посвященной соответствию<br>нормативам: www.dell.com/regulatory\_compliance.
- **ДА ПРЕДОСТЕРЕЖЕНИЯ**. Если вы извлекаете из компьютера нагревшийся жесткий диск, не касайтесь металлического корпуса жесткого **диска.**
- ПРЕДУПРЕЖДЕНИЕ. Во избежание электростатического разряда следует заземлиться, используя антистатический браслет или<br>периодически прикасаясь к неокрашенной металлической поверхности (например, к какому-либо разъему на комп
- **ПРЕДУПРЕЖДЕНИЕ. [Во избежание повреждения системной платы извлеките основной аккумулятор](file:///C:/data/systems/ins10v_1018/ru/sm/battery.htm#wp1442926) (см. раздел Извлечение аккумулятора) перед началом работы с внутренними компонентами компьютера.**
- **ПРЕДУПРЕЖДЕНИЕ. Во избежание потери данных выключайте компьютер (смотрите раздел [Выключение компьютера](file:///C:/data/systems/ins10v_1018/ru/sm/before.htm#wp1442675)) перед извлечением жесткого диска в сборе. Не извлекайте жесткий диск, пока компьютер включен или находится в режиме сна.**
- **ПРЕДУПРЕЖДЕНИЕ. Жесткие диски крайне хрупкие. Соблюдайте осторожность при обращении с жестким диском.**
- **ПРЕДУПРЕЖДЕНИЕ. Ремонт компьютера может выполнять только квалифицированный специалист. На повреждения, причиной которых стало обслуживание без разрешения компании Dell™, гарантия не распространяется.**
- **ПРИМЕЧАНИЕ.** Корпорация Dell не гарантирует совместимости жестких дисков других компаний и не обеспечивает их поддержку.
- **И ПРИМЕЧАНИЕ**. При установке жесткого диска другой фирмы (не Dell) необходимо установить операционную систему, драйверы и утилиты на новый жесткий диск.

#### <span id="page-19-1"></span>**Извлечение жесткого диска**

- 1. Выполните действия, описанные в разделе [Перед началом работы](file:///C:/data/systems/ins10v_1018/ru/sm/before.htm#wp1435071).
- 2. Извлеките аккумулятор (см. [Извлечение аккумулятора](file:///C:/data/systems/ins10v_1018/ru/sm/battery.htm#wp1442926)).
- 3. Снимите клавиатуру (см. раздел [Извлечение клавиатуры](file:///C:/data/systems/ins10v_1018/ru/sm/keyboard.htm#wp1201059)).
- 4. Выверните винт, которым жесткий диск в сборе крепится к системной плате.
- 5. С помощью язычка сдвиньте блок жесткого диска в сторону и отключите его от разъема на системной плате.
- 6. Приподнимите жесткий диск в сборе и снимите его с основания компьютера.

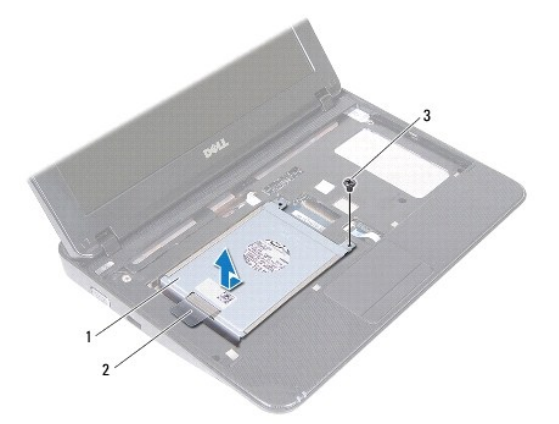

<span id="page-20-0"></span>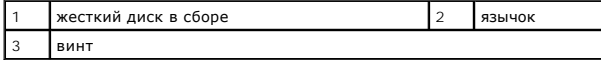

7. Выверните четыре винта, которыми кронштейн жесткого диска крепится к жесткому диску.

8. Поднимите кронштейн жесткого диска и снимите его с жесткого диска.

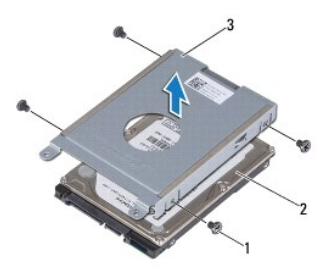

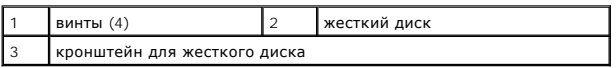

# <span id="page-20-1"></span>**Установка жесткого диска**

- 1. Выполните действия, описанные в разделе [Перед началом работы](file:///C:/data/systems/ins10v_1018/ru/sm/before.htm#wp1435071).
- 2. Извлеките новый жесткий диск из упаковки.

Сохраняйте оригинальную упаковку для хранения или транспортировки жесткого диска.

- 3. Установите жесткий диск в кронштейн для жесткого диска.
- 4. Вверните четыре винта, которыми кронштейн жесткого диска крепится к жесткому диску.
- 5. Установите жесткий диск в сборе на место в основании компьютера.
- 6. Используйте язычок, чтобы вставить блок жесткого диска в разъем на системной плате.
- 7. Установите винт, которым жесткий диск в сборе крепится к системной плате.
- 8. Установите на место клавиатуру (см. раздел [Замена клавиатуры](file:///C:/data/systems/ins10v_1018/ru/sm/keyboard.htm#wp1179994)).
- 9. Установите аккумулятор обратно (см. [Замена аккумулятора](file:///C:/data/systems/ins10v_1018/ru/sm/battery.htm#wp1443274)).

ПРЕДУПРЕЖДЕНИЕ. Перед включением компьютера вверните обратно все винты и убедитесь, что ни один винт не остался случайно<br>внутри корпуса. В противном случае можно повредить компьютер.

#### <span id="page-21-0"></span>**Средняя крышка**

**Руководство по обслуживанию Dell™ Inspiron™ 1018** 

- [Извлечение средней крышки](#page-21-1)
- [Установка средней крышки](#page-22-1)
- ПРЕДОСТЕРЕЖЕНИЯ. Перед началом работы с внутренними компонентами компьютера прочитайте инструкции по технике безопасности,<br>прилагаемые к компьютеру. Дополнительные сведения по вопросам безопасности см. на веб-странице, по
- ПРЕДУПРЕЖДЕНИЕ. Во избежание электростатического разряда следует заземлиться, используя антистатический браслет или<br>периодически прикасаясь к неокрашенной металлической поверхности (например, к какому-либо разъему на комп
- ПРЕДУПРЕЖДЕНИЕ. Ремонт компьютера может выполнять только квалифицированный специалист. На повреждения, причиной которых<br>стало обслуживание без разрешения компании Dell™, гарантия не распространяется.
- **ПРЕДУПРЕЖДЕНИЕ. [Во избежание повреждения системной платы извлеките основной аккумулятор](file:///C:/data/systems/ins10v_1018/ru/sm/battery.htm#wp1442926) (см. раздел Извлечение аккумулятора) перед началом работы с внутренними компонентами компьютера.**

# <span id="page-21-1"></span>**Извлечение средней крышки**

- 1. Выполните действия, описанные в разделе [Перед началом работы](file:///C:/data/systems/ins10v_1018/ru/sm/before.htm#wp1435071).
- 2. Извлеките аккумулятор (см. [Извлечение аккумулятора](file:///C:/data/systems/ins10v_1018/ru/sm/battery.htm#wp1442926)).
- 3. Выверните два винта, которыми средняя крышка крепится к основанию компьютера.

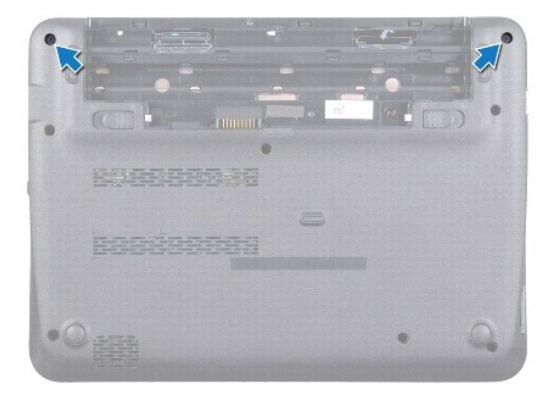

- 4. С помощью пластмассовой палочки осторожно подцепите среднюю крышку и извлеките ее из корпуса компьютера.
- 5. Приподнимите среднюю крышку и снимите ее с компьютера.

<span id="page-22-0"></span>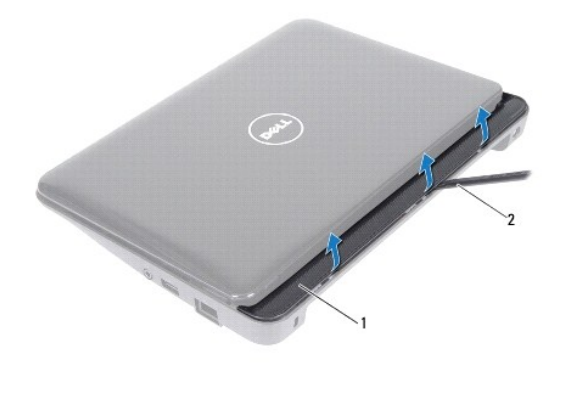

средняя крышка  $\begin{vmatrix} 2 \\ 1 \end{vmatrix}$ пластиковая палочка

# <span id="page-22-1"></span>**Установка средней крышки**

- 1. Выполните действия, описанные в разделе [Перед началом работы](file:///C:/data/systems/ins10v_1018/ru/sm/before.htm#wp1435071).
- 2. Выровняйте выступы на средней крышке с гнездами на корпусе компьютера и осторожно поставьте ее на место.
- 3. Переверните компьютер.
- 4. Вверните два винта, которыми средняя крышка крепится к основанию компьютера.
- 5. Установите аккумулятор обратно (см. [Замена аккумулятора](file:///C:/data/systems/ins10v_1018/ru/sm/battery.htm#wp1443274)).
- ПРЕДУПРЕЖДЕНИЕ. Перед включением компьютера вверните обратно все винты и убедитесь, что ни один винт не остался случайно<br>внутри корпуса. В противном случае можно повредить компьютер.

### <span id="page-23-0"></span>**Плата ввода-вывода**

**Руководство по обслуживанию Dell™ Inspiron™ 1018** 

- [Извлечение платы ввода](#page-23-1)-вывода
- [Установка платы ввода](#page-24-1)-вывода
- ПРЕДОСТЕРЕЖЕНИЯ. Перед началом работы с внутренними компонентами компьютера прочитайте инструкции по технике безопасности,<br>прилагаемые к компьютеру. Дополнительные сведения по вопросам безопасности см. на веб-странице, по
- ПРЕДУПРЕЖДЕНИЕ. Во избежание электростатического разряда следует заземлиться, используя антистатический браслет или<br>периодически прикасаясь к неокрашенной металлической поверхности (например, к какому-либо разъему на комп
- ПРЕДУПРЕЖДЕНИЕ. Ремонт компьютера может выполнять только квалифицированный специалист. На повреждения, причиной которых<br>стало обслуживание без разрешения компании Dell™, гарантия не распространяется.
- **ПРЕДУПРЕЖДЕНИЕ. [Во избежание повреждения системной платы извлеките основной аккумулятор](file:///C:/data/systems/ins10v_1018/ru/sm/battery.htm#wp1442926) (см. раздел Извлечение аккумулятора) перед началом работы с внутренними компонентами компьютера.**

# <span id="page-23-1"></span>**Извлечение платы ввода-вывода**

- 1. Выполните действия, описанные в разделе [Перед началом работы](file:///C:/data/systems/ins10v_1018/ru/sm/before.htm#wp1435071).
- 2. Извлеките аккумулятор (см. [Извлечение аккумулятора](file:///C:/data/systems/ins10v_1018/ru/sm/battery.htm#wp1442926)).
- 3. Снимите клавиатуру (смотрите раздел [Извлечение клавиатуры](file:///C:/data/systems/ins10v_1018/ru/sm/keyboard.htm#wp1201059)).
- 4. Извлеките жесткий диск в сборе (следуя инструкциям с [шаг](file:///C:/data/systems/ins10v_1018/ru/sm/hdd.htm#wp1197497) 4 по шаг 6 в [Извлечение жесткого диска](file:///C:/data/systems/ins10v_1018/ru/sm/hdd.htm#wp1179926))
- 5. Снимите упор для рук в сборе (см. раздел [Снятие упора для рук в сборе](file:///C:/data/systems/ins10v_1018/ru/sm/palmrest.htm#wp1044787)).
- 6. Извлеките модуль памяти (см. раздел [Извлечение модуля памяти](file:///C:/data/systems/ins10v_1018/ru/sm/memory.htm#wp1180211)).
- 7. Извлеките среднюю крышку (см. раздел [Извлечение средней крышки](file:///C:/data/systems/ins10v_1018/ru/sm/hingecov.htm#wp1035974)).
- 8. Извлеките дисплей в сборе (см. раздел [Снятие дисплея в сборе](file:///C:/data/systems/ins10v_1018/ru/sm/display.htm#wp1212160)).
- 9. Снимите опорные скобы (см. раздел [Извлечение опорных скоб](file:///C:/data/systems/ins10v_1018/ru/sm/supportb.htm#wp1179902)).
- 10. Отсоедините кабель платы ввода-вывода от разъема на плате ввода-вывода.

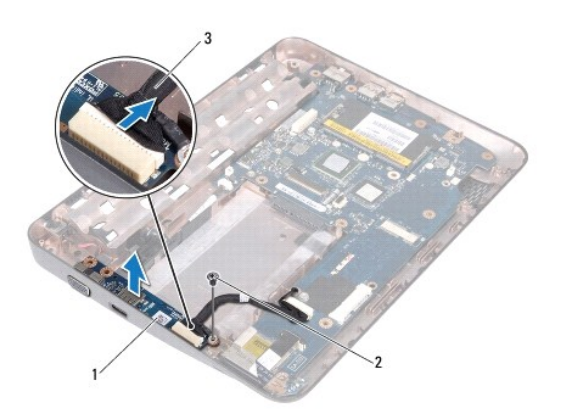

<span id="page-24-0"></span>3 кабель платы ввода-вывода

- 11. Выкрутите винт заземления, которым плата ввода/вывода крепится к основанию компьютера.
- 12. Поднимите плату ввода-вывода и высвободите разъемы на плате ввода-вывода из основания компьютера.

# <span id="page-24-1"></span>**Установка платы ввода-вывода**

- 1. Выполните действия, описанные в разделе [Перед началом работы](file:///C:/data/systems/ins10v_1018/ru/sm/before.htm#wp1435071).
- 2. Совместите разъемы на плате ввода/вывода с гнездами разъемов на основании компьютера.
- 3. Подсоедините кабель платы ввода-вывода к разъему на плате ввода-вывода.
- 4. Пропустите кабель заземления платы ввода-вывода поверх отверстия для винта и установите на место винт заземления
- 5. Установите опорные скобы (см. раздел [Установка опорных скоб](file:///C:/data/systems/ins10v_1018/ru/sm/supportb.htm#wp1185813)).
- 6. Установите на место дисплей в сборе (см. раздел [Установка дисплея в сборе](file:///C:/data/systems/ins10v_1018/ru/sm/display.htm#wp1205821)).
- 7. Установите среднюю крышку (см. раздел [Установка средней крышки](file:///C:/data/systems/ins10v_1018/ru/sm/hingecov.htm#wp1036191)).
- 8. Установите модуль памяти (см. раздел [Установка модуля памяти](file:///C:/data/systems/ins10v_1018/ru/sm/memory.htm#wp1180290)).
- 9. Установите на место упор для рук в сборе (см. раздел [Установка упора для рук в сборе](file:///C:/data/systems/ins10v_1018/ru/sm/palmrest.htm#wp1063475)).
- 10. Установите жесткий диск в сборе (следуя инструкциям с [шаг](file:///C:/data/systems/ins10v_1018/ru/sm/hdd.htm#wp1197509) 5 по шаг 7 в [Установка жесткого диска](file:///C:/data/systems/ins10v_1018/ru/sm/hdd.htm#wp1181804)).
- 11. Установите на место клавиатуру (см. раздел [Замена клавиатуры](file:///C:/data/systems/ins10v_1018/ru/sm/keyboard.htm#wp1179994)).
- 12. Установите аккумулятор обратно (см. [Замена аккумулятора](file:///C:/data/systems/ins10v_1018/ru/sm/battery.htm#wp1443274)).
- ПРЕДУПРЕЖДЕНИЕ. Перед включением компьютера вверните обратно все винты и убедитесь, что ни один винт не остался случайно<br>внутри корпуса. В противном случае можно повредить компьютер.

# <span id="page-25-0"></span>**Клавиатура**

**Руководство по обслуживанию Dell™ Inspiron™ 1018** 

- [Извлечение клавиатуры](#page-25-1)
- [Замена клавиатуры](#page-26-1)
- ПРЕДОСТЕРЕЖЕНИЯ. Перед началом работы с внутренними компонентами компьютера прочитайте инструкции по технике безопасности,<br>прилагаемые к компьютеру. Дополнительные сведения по вопросам безопасности см. на веб-странице, по
- ПРЕДУПРЕЖДЕНИЕ. Во избежание электростатического разряда следует заземлиться, используя антистатический браслет или<br>периодически прикасаясь к неокрашенной металлической поверхности (например, к какому-либо разъему на комп
- ПРЕДУПРЕЖДЕНИЕ. Ремонт компьютера может выполнять только квалифицированный специалист. На повреждения, причиной которых<br>стало обслуживание без разрешения компании Dell™, гарантия не распространяется.
- **ПРЕДУПРЕЖДЕНИЕ. [Во избежание повреждения системной платы извлеките основной аккумулятор](file:///C:/data/systems/ins10v_1018/ru/sm/battery.htm#wp1442926) (см. раздел Извлечение аккумулятора) перед началом работы с внутренними компонентами компьютера.**

# <span id="page-25-1"></span>**Извлечение клавиатуры**

- 1. Выполните действия, описанные в разделе [Перед началом работы](file:///C:/data/systems/ins10v_1018/ru/sm/before.htm#wp1435071).
- 2. Извлеките аккумулятор (см. [Извлечение аккумулятора](file:///C:/data/systems/ins10v_1018/ru/sm/battery.htm#wp1442926)).
- 3. Выверните три винта, которыми клавиатура крепится к основанию компьютера.

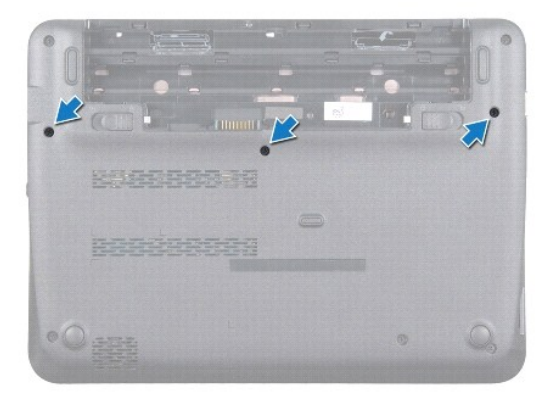

- 4. Переверните компьютер и откройте крышку дисплея до упора.
- 5. Вставьте пластиковую палочку между клавиатурой и упором для рук, приподнимите клавиатуру и освободите ее от зажимов на упоре для рук.
- 6. Осторожно поднимите клавиатуру и выдвиньте выступы клавиатуры из слотов на упоре для рук.
- **ПРЕДУПРЕЖДЕНИЕ. Колпачки для клавиш на клавиатуре хрупкие, легко смещаются, и их установка требует времени. Будьте осторожны во время разборки и манипулирования с клавиатурой.**
- **ПРЕДУПРЕЖДЕНИЕ. Будьте крайне осторожны во время разборки и манипулирования с клавиатурой. В противном случае можно поцарапать панель дисплея.**

<span id="page-26-0"></span>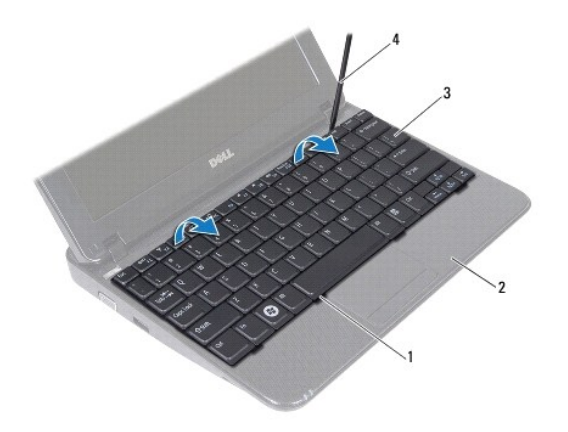

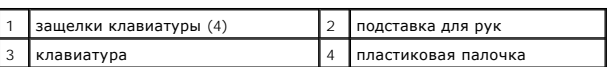

7. Переверните клавиатуру и положите ее на упор для рук.

8. Поднимите фиксаторы разъема и отсоедините кабель клавиатуры от разъема системной платы.

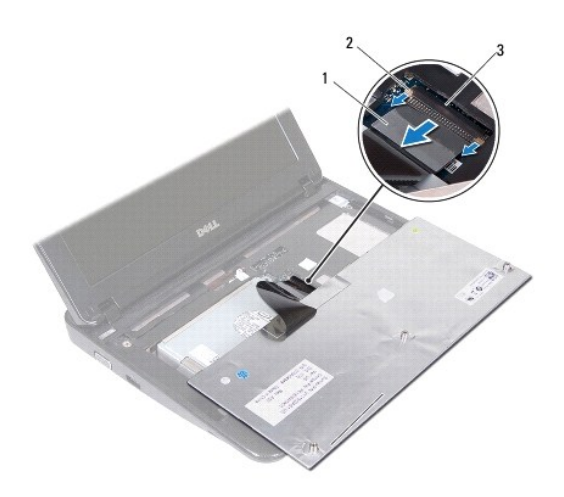

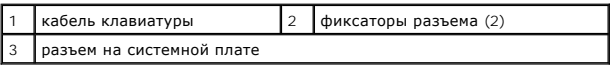

9. Приподнимите клавиатуру и снимите ее с упора для рук.

# <span id="page-26-1"></span>**Замена клавиатуры**

- 1. Выполните действия, описанные в разделе [Перед началом работы](file:///C:/data/systems/ins10v_1018/ru/sm/before.htm#wp1435071).
- 2. Переверните клавиатуру и установите ее на упор для рук.
- 3. Задвиньте кабель клавиатуры в разъем системной платы и надавите на фиксаторы разъема, чтобы они вошли в разъем и зафиксировали кабель клавиатуры.
- 4. Вставьте фиксаторы на клавиатуре в разъемы на упоре для рук и опустите клавиатуру, чтобы она встала на место.
- 5. Аккуратно нажмите около краев, чтобы надежно зафиксировать клавиатуру под фиксаторами упора для рук.
- 6. Переверните компьютер и вверните обратно три винта, которыми клавиатура крепится к основанию компьютера.
- 7. Установите аккумулятор обратно (см. [Замена аккумулятора](file:///C:/data/systems/ins10v_1018/ru/sm/battery.htm#wp1443274)).
- ПРЕДУПРЕЖДЕНИЕ. Перед включением компьютера вверните обратно все винты и убедитесь, что ни один винт не остался случайно<br>внутри корпуса. В противном случае можно повредить компьютер.

# <span id="page-28-0"></span>**Плата с индикаторами состояния**

- **Руководство по обслуживанию Dell™ Inspiron™ 1018**
- [Извлечение платы с индикаторами состояния](#page-28-1)
- [Замена платы с индикаторами состояния](#page-29-0)
- ПРЕДОСТЕРЕЖЕНИЯ. Перед началом работы с внутренними компонентами компьютера прочитайте инструкции по технике безопасности,<br>прилагаемые к компьютеру. Дополнительные сведения по вопросам безопасности см. на веб-странице, по
- ПРЕДУПРЕЖДЕНИЕ. Во избежание электростатического разряда следует заземлиться, используя антистатический браслет или<br>периодически прикасаясь к неокрашенной металлической поверхности (например, к какому-либо разъему на комп
- ПРЕДУПРЕЖДЕНИЕ. Ремонт компьютера может выполнять только квалифицированный специалист. На повреждения, причиной которых<br>стало обслуживание без разрешения компании Dell™, гарантия не распространяется.
- **ПРЕДУПРЕЖДЕНИЕ. [Во избежание повреждения системной платы извлеките основной аккумулятор](file:///C:/data/systems/ins10v_1018/ru/sm/battery.htm#wp1442926) (см. раздел Извлечение аккумулятора) перед началом работы с внутренними компонентами компьютера.**

# <span id="page-28-1"></span>**Извлечение платы с индикаторами состояния**

- 1. Выполните действия, описанные в разделе [Перед началом работы](file:///C:/data/systems/ins10v_1018/ru/sm/before.htm#wp1435071).
- 2. Извлеките аккумулятор (см. [Извлечение аккумулятора](file:///C:/data/systems/ins10v_1018/ru/sm/battery.htm#wp1442926)).
- 3. Снимите клавиатуру (смотрите раздел [Извлечение клавиатуры](file:///C:/data/systems/ins10v_1018/ru/sm/keyboard.htm#wp1201059)).
- 4. Извлеките жесткий диск в сборе (следуя инструкциям с [шаг](file:///C:/data/systems/ins10v_1018/ru/sm/hdd.htm#wp1197497) 4 по шаг 6 в [Извлечение жесткого диска](file:///C:/data/systems/ins10v_1018/ru/sm/hdd.htm#wp1179926)).
- 5. Снимите упор для рук в сборе (см. раздел [Снятие упора для рук в сборе](file:///C:/data/systems/ins10v_1018/ru/sm/palmrest.htm#wp1044787)).
- 6. Извлеките модуль памяти (см. раздел [Извлечение модуля памяти](file:///C:/data/systems/ins10v_1018/ru/sm/memory.htm#wp1180211)).
- 7. Поднимите фиксаторы разъема и отсоедините кабель платы с индикаторами состояния от разъема системной платы.
- 8. Выверните винт, которым плата с индикаторами состояния крепится к основанию компьютера.
- 9. Приподнимите плату c индикаторами состояния и извлеките ее из основания компьютера.

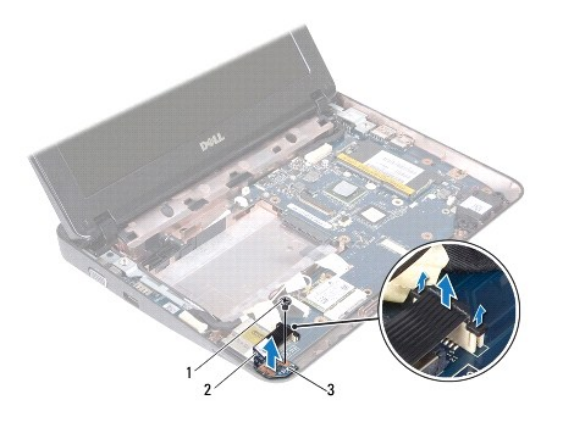

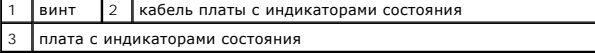

# <span id="page-29-0"></span>**Замена платы с индикаторами состояния**

- 1. Выполните действия, описанные в разделе [Перед началом работы](file:///C:/data/systems/ins10v_1018/ru/sm/before.htm#wp1435071).
- 2. Установите плату с индикаторами состояния на основание компьютера.
- 3. Выверните винт, которым плата с индикаторами состояния крепится к основанию компьютера.
- 4. Вставьте кабель платы с индикаторами состояния в разъем на системной плате и нажмите на защелку разъема, чтобы зафиксировать кабель в разъеме.
- 5. Установите модуль памяти (см. раздел [Установка модуля памяти](file:///C:/data/systems/ins10v_1018/ru/sm/memory.htm#wp1180290)).
- 6. Установите на место упор для рук в сборе (смотрите раздел [Установка упора для рук в сборе](file:///C:/data/systems/ins10v_1018/ru/sm/palmrest.htm#wp1063475)).
- 7. Установите жесткий диск в сборе (следуя инструкциям с [шаг](file:///C:/data/systems/ins10v_1018/ru/sm/hdd.htm#wp1197509) 5 по шаг 7 в [Установка жесткого диска](file:///C:/data/systems/ins10v_1018/ru/sm/hdd.htm#wp1181804)).
- 8. Установите на место клавиатуру (см. раздел [Замена клавиатуры](file:///C:/data/systems/ins10v_1018/ru/sm/keyboard.htm#wp1179994)).
- 9. Установите аккумулятор обратно (см. [Замена аккумулятора](file:///C:/data/systems/ins10v_1018/ru/sm/battery.htm#wp1443274)).

# ПРЕДУПРЕЖДЕНИЕ. Перед включением компьютера вверните обратно все винты и убедитесь, что ни один винт не остался случайно<br>внутри корпуса. В противном случае можно повредить компьютер.

### <span id="page-30-0"></span>**Модуль памяти**

**Руководство по обслуживанию Dell™ Inspiron™ 1018** 

- [Извлечение модуля памяти](#page-30-1)
- [Установка модуля памяти](#page-31-1)
- ПРЕДОСТЕРЕЖЕНИЯ. Перед началом работы с внутренними компонентами компьютера прочитайте инструкции по технике безопасности,<br>прилагаемые к компьютеру. Дополнительные сведения по вопросам безопасности см. на веб-странице, по
- ПРЕДУПРЕЖДЕНИЕ. Во избежание электростатического разряда следует заземлиться, используя антистатический браслет или<br>периодически прикасаясь к неокрашенной металлической поверхности (например, к какому-либо разъему на комп
- ПРЕДУПРЕЖДЕНИЕ. Ремонт компьютера может выполнять только квалифицированный специалист. На повреждения, причиной которых<br>стало обслуживание без разрешения компании Dell™, гарантия не распространяется.
- **ПРЕДУПРЕЖДЕНИЕ. [Во избежание повреждения системной платы извлеките основной аккумулятор](file:///C:/data/systems/ins10v_1018/ru/sm/battery.htm#wp1442926) (см. раздел Извлечение аккумулятора) перед началом работы с внутренними компонентами компьютера.**

Объем оперативной памяти компьютера можно увеличить, установив на системную плату модули памяти. Сведения о типах модулей памяти,<br>поддерживаемых компьютером, см. в разделе «Характеристики» *Руководства по установке*, пост **support.dell.com/manuals**.

**И ПРИМЕЧАНИЕ**. На модули памяти, приобретенные у корпорации Dell, распространяется гарантия на компьютер.

Компьютер оснащен разъемом SODIMM, доступным для одного пользователя.

### <span id="page-30-1"></span>**Извлечение модуля памяти**

- 1. Выполните действия, описанные в разделе [Перед началом работы](file:///C:/data/systems/ins10v_1018/ru/sm/before.htm#wp1435071).
- 2. Извлеките аккумулятор (см. [Извлечение аккумулятора](file:///C:/data/systems/ins10v_1018/ru/sm/battery.htm#wp1442926)).
- 3. Снимите клавиатуру (смотрите раздел [Извлечение клавиатуры](file:///C:/data/systems/ins10v_1018/ru/sm/keyboard.htm#wp1201059)).
- 4. Извлеките жесткий диск в сборе (следуя инструкциям с [шаг](file:///C:/data/systems/ins10v_1018/ru/sm/hdd.htm#wp1197497) 4 по шаг 6 в [Извлечение жесткого диска](file:///C:/data/systems/ins10v_1018/ru/sm/hdd.htm#wp1179926)).
- 5. Снимите упор для рук в сборе (см. раздел [Снятие упора для рук в сборе](file:///C:/data/systems/ins10v_1018/ru/sm/palmrest.htm#wp1044787)).
- **ПРЕДУПРЕЖДЕНИЕ. Во избежание повреждения разъема модуля памяти не следует использовать инструменты для разжатия фиксаторов модулей.**
- 6. Аккуратно отожмите пальцами фиксаторы с каждой стороны разъема, чтобы модуль памяти вышел из разъема.

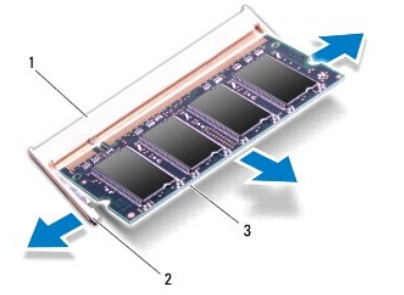

<span id="page-31-0"></span>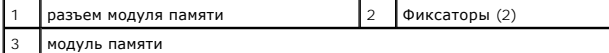

7. Извлеките модуль памяти из соответствующего разъема.

# <span id="page-31-1"></span>**Установка модуля памяти**

- 1. Выполните действия, описанные в разделе [Перед началом работы](file:///C:/data/systems/ins10v_1018/ru/sm/before.htm#wp1435071).
- 2. Совместите выемку в модуле памяти с выступом в разъеме модуля памяти.
- 3. Вставьте модуль памяти в гнездо под углом в 45 градусов и надавите на него, чтобы он встал на место (при этом будет слышен щелчок). Если вы не услышите щелчка, выньте модуль памяти и установите его еще раз.

**ПРИМЕЧАНИЕ**. Если модуль памяти установлен неправильно, компьютер не загрузится.

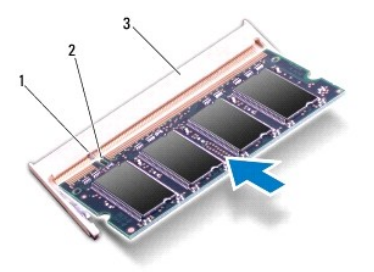

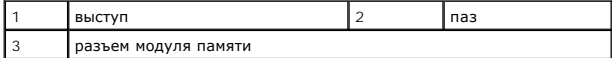

- 4. Установите на место упор для рук в сборе (смотрите раздел [Установка упора для рук в сборе](file:///C:/data/systems/ins10v_1018/ru/sm/palmrest.htm#wp1063475)).
- 5. Установите жесткий диск в сборе (следуя инструкциям с [шаг](file:///C:/data/systems/ins10v_1018/ru/sm/hdd.htm#wp1197509) 5 по шаг 7 в [Установка жесткого диска](file:///C:/data/systems/ins10v_1018/ru/sm/hdd.htm#wp1181804)).
- 6. Установите на место клавиатуру (см. раздел [Замена клавиатуры](file:///C:/data/systems/ins10v_1018/ru/sm/keyboard.htm#wp1179994)).
- 7. Установите аккумулятор обратно (см. [Замена аккумулятора](file:///C:/data/systems/ins10v_1018/ru/sm/battery.htm#wp1443274)).
- 8. Подключите адаптер переменного тока к компьютеру и электрической розетке.
- 9. Включите компьютер.

При загрузке компьютера система распознает дополнительную оперативную память и автоматически обновляет информацию о конфигурации системы.

Как проверить объем памяти, установленный на компьютере:

Нажмите кнопку Start (Пуск) <sup>©</sup> → Control Panel (Панель управления)→ System and Security (Система и безопасность)→ System (Система).

ПРЕДУПРЕЖДЕНИЕ. Перед включением компьютера вверните обратно все винты и убедитесь, что ни один винт не остался случайно<br>внутри корпуса. В противном случае можно повредить компьютер.

# <span id="page-32-0"></span>**Беспроводная плата Mini-Card**

**Руководство по обслуживанию Dell™ Inspiron™ 1018** 

- [Извлечение мини](#page-32-1)-платы
- [Замена мини](#page-33-1)-платы
- ПРЕДОСТЕРЕЖЕНИЯ. Перед началом работы с внутренними компонентами компьютера прочитайте инструкции по технике безопасности,<br>прилагаемые к компьютеру. Дополнительные сведения по вопросам безопасности см. на веб-странице, по ПРЕДУПРЕЖДЕНИЕ. Во избежание электростатического разряда следует заземлиться, используя антистатический браслет или<br>периодически прикасаясь к неокрашенной металлической поверхности (например, к какому-либо разъему на комп ПРЕДУПРЕЖДЕНИЕ. Ремонт компьютера может выполнять только квалифицированный специалист. На повреждения, причиной которых<br>стало обслуживание без разрешения компании Dell™, гарантия не распространяется.
- **ПРЕДУПРЕЖДЕНИЕ. [Во избежание повреждения системной платы извлеките основной аккумулятор](file:///C:/data/systems/ins10v_1018/ru/sm/battery.htm#wp1442926) (см. раздел Извлечение аккумулятора) перед началом работы с внутренними компонентами компьютера.**
- **И ПРИМЕЧАНИЕ**. Компания Dell не гарантирует совместимости мини-плат других фирм и не обеспечивает их поддержку.

Мини-плата беспроводной сети, заказанная вместе с компьютером, уже установлена в компьютере.

В компьютер можно установить одну плату MiniCard для поддержки беспроводной локальной сети (WLAN).

**ПРИМЕЧАНИЕ.** В зависимости от конфигурации компьютера на момент продажи плата MiniCard может быть не установлена в соответствующий разъем.

# <span id="page-32-1"></span>**Извлечение мини-платы**

- 1. Выполните действия, описанные в разделе [Перед началом работы](file:///C:/data/systems/ins10v_1018/ru/sm/before.htm#wp1435071).
- 2. Извлеките аккумулятор (см. [Извлечение аккумулятора](file:///C:/data/systems/ins10v_1018/ru/sm/battery.htm#wp1442926)).
- 3. Снимите клавиатуру (смотрите раздел [Извлечение клавиатуры](file:///C:/data/systems/ins10v_1018/ru/sm/keyboard.htm#wp1201059)).
- 4. Извлеките жесткий диск в сборе (следуя инструкциям с [шаг](file:///C:/data/systems/ins10v_1018/ru/sm/hdd.htm#wp1197497) 4 по шаг 6 в [Извлечение жесткого диска](file:///C:/data/systems/ins10v_1018/ru/sm/hdd.htm#wp1179926)).
- 5. Снимите упор для рук в сборе (см. раздел [Снятие упора для рук в сборе](file:///C:/data/systems/ins10v_1018/ru/sm/palmrest.htm#wp1044787)).
- 6. Отсоедините антенный кабель от мини-платы.

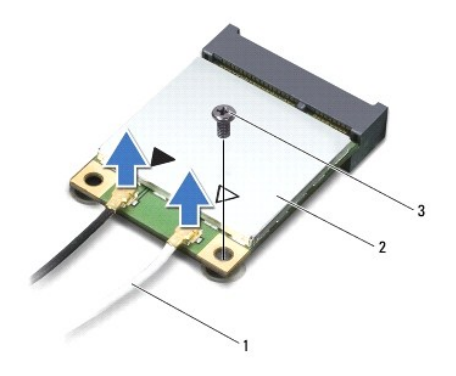

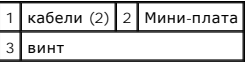

7. Выверните винт, которым мини-плата крепится к системной плате.

8. Приподнимите и извлеките мини-плату из разъема системной платы.

<span id="page-33-0"></span>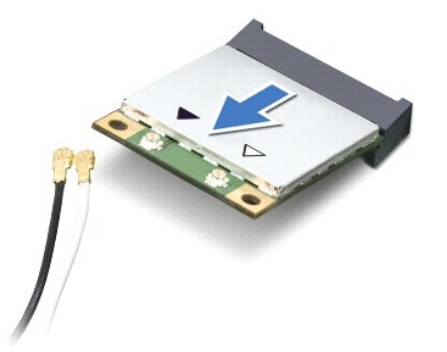

ПРЕДУПРЕЖДЕНИЕ. Храните вынутую мини-плату в защитной антистатической упаковке. Дополнительную информацию см. в разделе<br>«Защита от электростатического разряда» в указаниях по технике безопасности, прилагаемых к компьютеру

# <span id="page-33-1"></span>**Замена мини-платы**

- 1. Выполните действия, описанные в разделе [Перед началом работы](file:///C:/data/systems/ins10v_1018/ru/sm/before.htm#wp1435071).
- 2. Выньте мини-плату из упаковки.
- **ПРЕДУПРЕЖДЕНИЕ. Приложив небольшое усилие, осторожно установите плату на место. Если вы будете нажимать слишком сильно, вы можете повредить разъем.**
- **ПРЕДУПРЕЖДЕНИЕ. Разъемы сконструированы так, чтобы обеспечить правильность подсоединения. Если при установке чувствуется сопротивление, проверьте разъемы на плате и на системной плате, и измените направление установки платы.**
- 3. Вставьте разъем мини-платы под углом 45 градусов в разъем на системной плате.
- 4. Нажмите на другой край мини-платы, чтобы он вошел в слот на системной плате, и вверните обратно винт, которым мини-плата крепится к системной плате.
- 5. Подсоедините к устанавливаемой мини-плате соответствующие антенные кабели. В приведенной ниже таблице описывается схема цветов антенных кабелей мини- платы, поддерживаемой компьютером.

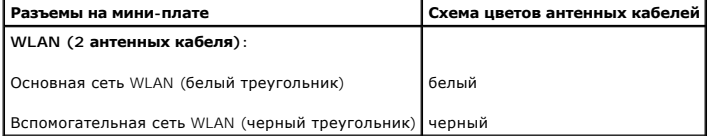

6. Установите на место упор для рук в сборе (смотрите раздел [Установка упора для рук в сборе](file:///C:/data/systems/ins10v_1018/ru/sm/palmrest.htm#wp1063475)).

- 7. Установите жесткий диск в сборе (следуя инструкциям с [шаг](file:///C:/data/systems/ins10v_1018/ru/sm/hdd.htm#wp1197509) 5 по шаг 7 в [Установка жесткого диска](file:///C:/data/systems/ins10v_1018/ru/sm/hdd.htm#wp1181804)).
- 8. Установите на место клавиатуру (см. раздел [Замена клавиатуры](file:///C:/data/systems/ins10v_1018/ru/sm/keyboard.htm#wp1179994)).
- 9. Установите аккумулятор обратно (см. [Замена аккумулятора](file:///C:/data/systems/ins10v_1018/ru/sm/battery.htm#wp1443274)).
- ПРЕДУПРЕЖДЕНИЕ. Перед включением компьютера вверните обратно все винты и убедитесь, что ни один винт не остался случайно<br>внутри корпуса. В противном случае можно повредить компьютер.
- 10. Установите необходимые драйверы и утилиты для компьютера.

**ПРИМЕЧАНИЕ.** При установке платы связи другого производителя необходимо установить соответствующие драйверы и утилиты.

**Руководство по обслуживанию Dell™ Inspiron™ 1018** 

<span id="page-35-0"></span>**Упор для рук в сборе** 

- [Снятие упора для рук в сборе](#page-35-1)
- О Установка упора для рук в сбор
- ПРЕДОСТЕРЕЖЕНИЯ. Перед началом работы с внутренними компонентами компьютера прочитайте инструкции по технике безопасности,<br>прилагаемые к компьютеру. Дополнительные сведения по вопросам безопасности см. на веб-странице, по
- ПРЕДУПРЕЖДЕНИЕ. Во избежание электростатического разряда следует заземлиться, используя антистатический браслет или<br>периодически прикасаясь к неокрашенной металлической поверхности (например, к какому-либо разъему на комп
- ПРЕДУПРЕЖДЕНИЕ. Ремонт компьютера может выполнять только квалифицированный специалист. На повреждения, причиной которых<br>стало обслуживание без разрешения компании Dell™, гарантия не распространяется.
- **ПРЕДУПРЕЖДЕНИЕ. [Во избежание повреждения системной платы извлеките основной аккумулятор](file:///C:/data/systems/ins10v_1018/ru/sm/battery.htm#wp1442926) (см. раздел Извлечение аккумулятора) перед началом работы с внутренними компонентами компьютера.**

# <span id="page-35-1"></span>**Снятие упора для рук в сборе**

- 1. Выполните действия, описанные в разделе [Перед началом работы](file:///C:/data/systems/ins10v_1018/ru/sm/before.htm#wp1435071)
- 2. Извлеките аккумулятор (см. [Извлечение аккумулятора](file:///C:/data/systems/ins10v_1018/ru/sm/battery.htm#wp1442926)).
- 3. Выверните три винта, которыми упор для рук в сборе крепится к основанию компьютера.

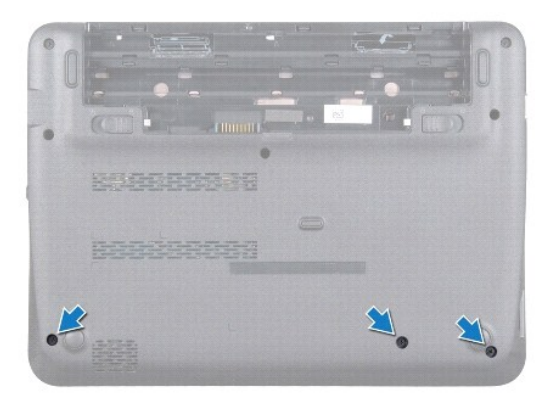

- 4. Снимите клавиатуру (смотрите раздел [Извлечение клавиатуры](file:///C:/data/systems/ins10v_1018/ru/sm/keyboard.htm#wp1201059)).
- 5. Извлеките жесткий диск в сборе (следуя инструкциям с [шаг](file:///C:/data/systems/ins10v_1018/ru/sm/hdd.htm#wp1197497) 4 по шаг 6 в [Извлечение жесткого диска](file:///C:/data/systems/ins10v_1018/ru/sm/hdd.htm#wp1179926)).
- 6. Отсоедините кабель кнопки питания от разъема на системной плате.

**ПРЕДУПРЕЖДЕНИЕ. При отсоединении кабеля во избежание повреждений разъема тянуть следует за имеющийся на кабеле язычок.** 

- 7. Разожмите защелку разъема, затем потяните за язычок и отсоедините кабель сенсорной панели от разъема на системной плате.
- 8. Выверните три винта, которыми упор для рук в сборе крепится к основанию компьютера.

<span id="page-36-0"></span>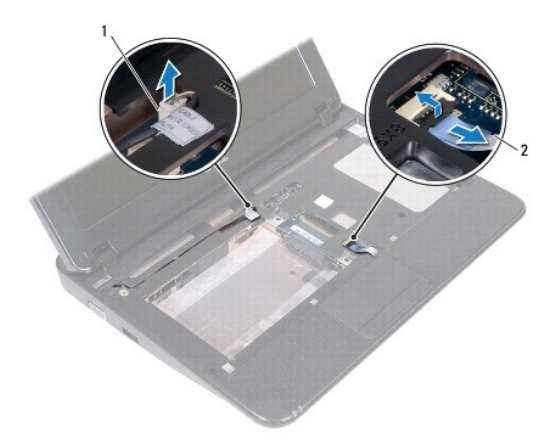

 $\boxed{1}$  разъем кабеля платы кнопки питания  $\boxed{2}$  кабель сенсорной панели

**ПРЕДУПРЕЖДЕНИЕ. Осторожно отсоедините упор для рук в сборе от основания компьютера, чтобы не повредить упор для рук в сборе.** 

- 9. Кончиками пальцев легонько отделите упор для рук в сборе от основания компьютера.
- 10. Приподнимите упор для рук в сборе и снимите его с основания компьютера.

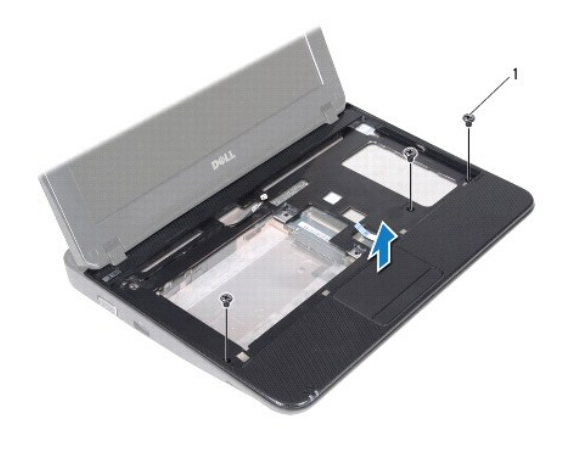

винты (3)

# <span id="page-36-1"></span>**Установка упора для рук в сборе**

- 1. Выполните действия, описанные в разделе [Перед началом работы](file:///C:/data/systems/ins10v_1018/ru/sm/before.htm#wp1435071).
- 2. Совместите упор для рук в сборе с основанием компьютера и аккуратно защелкните его.
- 3. Вставьте кабель сенсорной панели в разъем на системной плате и нажмите на защелку, чтобы зафиксировать кабель сенсорной панели.
- 4. Подсоедините кабель кнопки питания к разъему системной платы.
- 5. Вверните обратно три винта, которыми упор для рук в сборе крепится к основанию компьютера.
- 6. Установите жесткий диск в сборе (следуя инструкциям с [шаг](file:///C:/data/systems/ins10v_1018/ru/sm/hdd.htm#wp1193199) 5 по [шаг](file:///C:/data/systems/ins10v_1018/ru/sm/hdd.htm#wp1197509) 7 в [Установка жесткого диска](file:///C:/data/systems/ins10v_1018/ru/sm/hdd.htm#wp1181804)).
- 7. Установите на место клавиатуру (см. раздел [Замена клавиатуры](file:///C:/data/systems/ins10v_1018/ru/sm/keyboard.htm#wp1179994)).
- 8. Вверните обратно три винта, которыми упор для рук в сборе крепится к основанию компьютера.
- 9. Установите аккумулятор обратно (см. [Замена аккумулятора](file:///C:/data/systems/ins10v_1018/ru/sm/battery.htm#wp1443274)).
- ПРЕДУПРЕЖДЕНИЕ. Перед включением компьютера вверните обратно все винты и убедитесь, что ни один винт не остался случайно<br>внутри корпуса. В противном случае можно повредить компьютер.

# <span id="page-38-0"></span>**Плата кнопки питания**

**Руководство по обслуживанию Dell™ Inspiron™ 1018** 

- [Извлечение платы кнопки питания](#page-38-1)
- [Установка платы кнопки питания](#page-38-2)
- ПРЕДОСТЕРЕЖЕНИЯ. Перед началом работы с внутренними компонентами компьютера прочитайте инструкции по технике безопасности,<br>прилагаемые к компьютеру. Дополнительные сведения по вопросам безопасности см. на веб-странице, по
- ПРЕДУПРЕЖДЕНИЕ. Во избежание электростатического разряда следует заземлиться, используя антистатический браслет или<br>периодически прикасаясь к неокрашенной металлической поверхности (например, к какому-либо разъему на комп
- ПРЕДУПРЕЖДЕНИЕ. Ремонт компьютера может выполнять только квалифицированный специалист. На повреждения, причиной которых<br>стало обслуживание без разрешения компании Dell™, гарантия не распространяется.
- **ПРЕДУПРЕЖДЕНИЕ. [Во избежание повреждения системной платы извлеките основной аккумулятор](file:///C:/data/systems/ins10v_1018/ru/sm/battery.htm#wp1442926) (см. раздел Извлечение аккумулятора) перед началом работы с внутренними компонентами компьютера.**

# <span id="page-38-1"></span>**Извлечение платы кнопки питания**

- 1. Выполните действия, описанные в разделе [Перед началом работы](file:///C:/data/systems/ins10v_1018/ru/sm/before.htm#wp1435071).
- 2. Извлеките аккумулятор (см. [Извлечение аккумулятора](file:///C:/data/systems/ins10v_1018/ru/sm/battery.htm#wp1442926)).
- 3. Снимите клавиатуру (смотрите раздел [Извлечение клавиатуры](file:///C:/data/systems/ins10v_1018/ru/sm/keyboard.htm#wp1201059)).
- 4. Снимите упор для рук в сборе (см. раздел [Снятие упора для рук в сборе](file:///C:/data/systems/ins10v_1018/ru/sm/palmrest.htm#wp1044787)).
- 5. Переверните упор для рук в сборе.
- 6. Запомните, как проложен кабель платы кнопки питания, и извлеките кабель из направляющего желобка в упоре для рук в сборе.
- 7. Выверните винт, которым плата кнопки питания крепится к упору для рук в сборе.
- 8. Снимите плату кнопки питания с упора для рук в сборе.

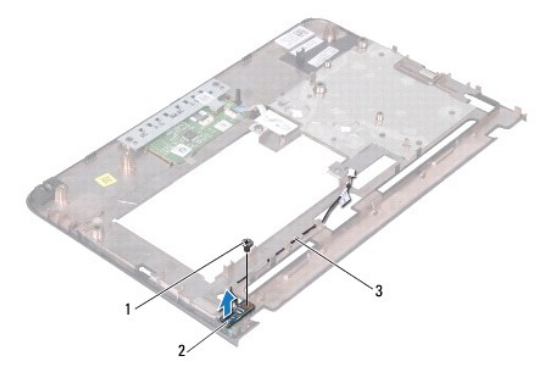

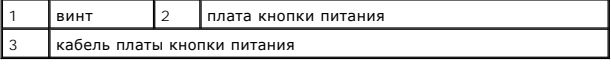

# <span id="page-38-2"></span>**Установка платы кнопки питания**

- 1. Выполните действия, описанные в разделе [Перед началом работы](file:///C:/data/systems/ins10v_1018/ru/sm/before.htm#wp1435071).
- 2. Расположите плату кнопки питания на упоре для рук в сборе и вверните винт, который фиксирует плату кнопки питания на упоре для рук в сборе.
- 3. Проложите кабель платы кнопки питания по направляющему желобку в упоре для рук в сборе.
- 4. Установите на место упор для рук в сборе (смотрите раздел [Установка упора для рук в сборе](file:///C:/data/systems/ins10v_1018/ru/sm/palmrest.htm#wp1063475)).
- 5. Установите на место клавиатуру (см. раздел [Замена клавиатуры](file:///C:/data/systems/ins10v_1018/ru/sm/keyboard.htm#wp1179994)).
- 6. Установите аккумулятор обратно (см. [Замена аккумулятора](file:///C:/data/systems/ins10v_1018/ru/sm/battery.htm#wp1443274)).

# ПРЕДУПРЕЖДЕНИЕ. Перед включением компьютера вверните обратно все винты и убедитесь, что ни один винт не остался случайно<br>внутри корпуса. В противном случае можно повредить компьютер.

#### <span id="page-40-0"></span>**Динамики**

**Руководство по обслуживанию Dell™ Inspiron™ 1018** 

- [Извлечение динамика](#page-40-1)
- [Обратная установка динамика](#page-41-0)
- ПРЕДОСТЕРЕЖЕНИЯ. Перед началом работы с внутренними компонентами компьютера прочитайте инструкции по технике безопасности,<br>прилагаемые к компьютеру. Дополнительные сведения по вопросам безопасности см. на веб-странице, по
- ПРЕДУПРЕЖДЕНИЕ. Во избежание электростатического разряда следует заземлиться, используя антистатический браслет или<br>периодически прикасаясь к неокрашенной металлической поверхности (например, к какому-либо разъему на комп
- ПРЕДУПРЕЖДЕНИЕ. Ремонт компьютера может выполнять только квалифицированный специалист. На повреждения, причиной которых<br>стало обслуживание без разрешения компании Dell™, гарантия не распространяется.
- **ПРЕДУПРЕЖДЕНИЕ. [Во избежание повреждения системной платы извлеките основной аккумулятор](file:///C:/data/systems/ins10v_1018/ru/sm/battery.htm#wp1442926) (см. раздел Извлечение аккумулятора) перед началом работы с внутренними компонентами компьютера.**

# <span id="page-40-1"></span>**Извлечение динамика**

- 1. Выполните действия, описанные в разделе [Перед началом работы](file:///C:/data/systems/ins10v_1018/ru/sm/before.htm#wp1435071).
- 2. Извлеките аккумулятор (см. [Извлечение аккумулятора](file:///C:/data/systems/ins10v_1018/ru/sm/battery.htm#wp1442926)).
- 3. Снимите клавиатуру (смотрите раздел [Извлечение клавиатуры](file:///C:/data/systems/ins10v_1018/ru/sm/keyboard.htm#wp1201059)).
- 4. Извлеките жесткий диск в сборе (следуя инструкциям с [шаг](file:///C:/data/systems/ins10v_1018/ru/sm/hdd.htm#wp1197497) 4 по шаг 6 в [Извлечение жесткого диска](file:///C:/data/systems/ins10v_1018/ru/sm/hdd.htm#wp1179926))
- 5. Снимите упор для рук в сборе (см. раздел [Снятие упора для рук в сборе](file:///C:/data/systems/ins10v_1018/ru/sm/palmrest.htm#wp1044787)).
- 6. Извлеките модуль памяти (см. раздел [Извлечение модуля памяти](file:///C:/data/systems/ins10v_1018/ru/sm/memory.htm#wp1180211)).
- 7. Отсоедините кабель динамиков от разъема на системной плате.
- 8. Выверните два винта, которыми динамик крепится к основанию компьютера.
- 9. Извлеките динамик и его кабель из основания компьютера.

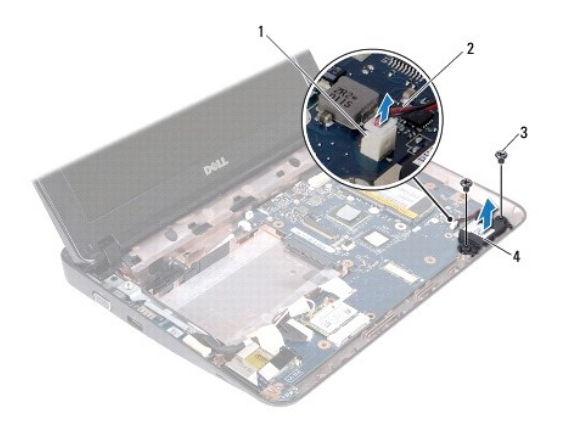

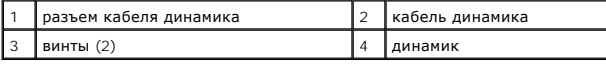

# <span id="page-41-1"></span><span id="page-41-0"></span>**Обратная установка динамика**

- 1. Выполните действия, описанные в разделе [Перед началом работы](file:///C:/data/systems/ins10v_1018/ru/sm/before.htm#wp1435071).
- 2. Установите динамик на основание компьютера и подсоедините кабель динамика к разъему на системной плате.
- 3. Вверните два винта, которыми динамик крепится к основанию компьютера.
- 4. Установите модуль памяти (см. раздел [Установка модуля памяти](file:///C:/data/systems/ins10v_1018/ru/sm/memory.htm#wp1180290)).
- 5. Установите на место упор для рук в сборе (смотрите раздел [Установка упора для рук в сборе](file:///C:/data/systems/ins10v_1018/ru/sm/palmrest.htm#wp1063475)).
- 6. Установите жесткий диск в сборе (следуя инструкциям с [шаг](file:///C:/data/systems/ins10v_1018/ru/sm/hdd.htm#wp1197509) 5 по шаг 7 в [Установка жесткого диска](file:///C:/data/systems/ins10v_1018/ru/sm/hdd.htm#wp1181804)).
- 7. Установите на место клавиатуру (см. раздел [Замена клавиатуры](file:///C:/data/systems/ins10v_1018/ru/sm/keyboard.htm#wp1179994)).
- 8. Установите аккумулятор обратно (см. [Замена аккумулятора](file:///C:/data/systems/ins10v_1018/ru/sm/battery.htm#wp1443274)).
- ПРЕДУПРЕЖДЕНИЕ. Перед включением компьютера вверните обратно все винты и убедитесь, что ни один винт не остался случайно<br>внутри корпуса. В противном случае можно повредить компьютер.

# <span id="page-42-0"></span>**Опорные скобы**

**Руководство по обслуживанию Dell™ Inspiron™ 1018** 

- [Извлечение опорных скоб](#page-42-1)
- [Установка опорных скоб](#page-43-1)
- ПРЕДОСТЕРЕЖЕНИЯ. Перед началом работы с внутренними компонентами компьютера прочитайте инструкции по технике безопасности,<br>прилагаемые к компьютеру. Дополнительные сведения по вопросам безопасности см. на веб-странице, по
- ПРЕДУПРЕЖДЕНИЕ. Во избежание электростатического разряда следует заземлиться, используя антистатический браслет или<br>периодически прикасаясь к неокрашенной металлической поверхности (например, к какому-либо разъему на комп
- ПРЕДУПРЕЖДЕНИЕ. Ремонт компьютера может выполнять только квалифицированный специалист. На повреждения, причиной которых<br>стало обслуживание без разрешения компании Dell™, гарантия не распространяется.
- **ПРЕДУПРЕЖДЕНИЕ. [Во избежание повреждения системной платы извлеките основной аккумулятор](file:///C:/data/systems/ins10v_1018/ru/sm/battery.htm#wp1442926) (см. раздел Извлечение аккумулятора) перед началом работы с внутренними компонентами компьютера.**

# <span id="page-42-1"></span>**Извлечение опорных скоб**

- 1. Выполните действия, описанные в разделе [Перед началом работы](file:///C:/data/systems/ins10v_1018/ru/sm/before.htm#wp1435071).
- 2. Извлеките аккумулятор (см. [Извлечение аккумулятора](file:///C:/data/systems/ins10v_1018/ru/sm/battery.htm#wp1442926)).
- 3. Снимите клавиатуру (смотрите раздел [Извлечение клавиатуры](file:///C:/data/systems/ins10v_1018/ru/sm/keyboard.htm#wp1201059)).
- 4. Извлеките жесткий диск в сборе (следуя инструкциям с [шаг](file:///C:/data/systems/ins10v_1018/ru/sm/hdd.htm#wp1197497) 4 по шаг 6 в [Извлечение жесткого диска](file:///C:/data/systems/ins10v_1018/ru/sm/hdd.htm#wp1179926))
- 5. Снимите упор для рук в сборе (см. раздел [Снятие упора для рук в сборе](file:///C:/data/systems/ins10v_1018/ru/sm/palmrest.htm#wp1044787)).
- 6. Извлеките модуль памяти (см. раздел [Извлечение модуля памяти](file:///C:/data/systems/ins10v_1018/ru/sm/memory.htm#wp1180211)).
- 7. Извлеките среднюю крышку (см. раздел [Извлечение средней крышки](file:///C:/data/systems/ins10v_1018/ru/sm/hingecov.htm#wp1035974)).
- 8. Извлеките дисплей в сборе (см. раздел [Снятие дисплея в сборе](file:///C:/data/systems/ins10v_1018/ru/sm/display.htm#wp1212160)).
- 9. Приподнимите левую и правую опорные скобы с основания компьютера

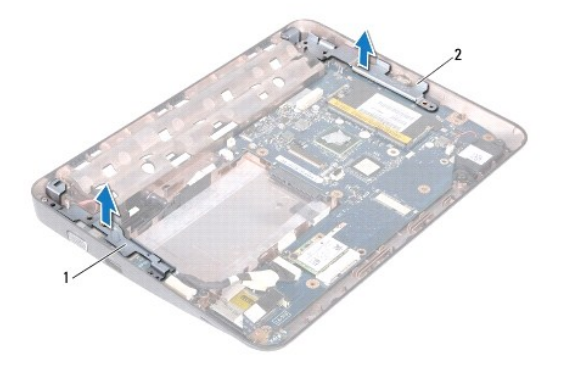

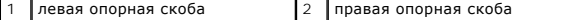

# <span id="page-43-1"></span><span id="page-43-0"></span>**Установка опорных скоб**

- 1. Выполните действия, описанные в разделе [Перед началом работы](file:///C:/data/systems/ins10v_1018/ru/sm/before.htm#wp1435071).
- 2. При помощи направляющего штыря установите левую и правую опорные скобы на основание компьютера.
- 3. Установите на место дисплей в сборе (смотрите раздел [Установка дисплея в сборе](file:///C:/data/systems/ins10v_1018/ru/sm/display.htm#wp1205821)).
- 4. Установите среднюю крышку (см. раздел [Установка средней крышки](file:///C:/data/systems/ins10v_1018/ru/sm/hingecov.htm#wp1036191)).
- 5. Установите модуль памяти (см. раздел [Установка модуля памяти](file:///C:/data/systems/ins10v_1018/ru/sm/memory.htm#wp1180290)).
- 6. Установите на место упор для рук в сборе (смотрите раздел [Установка упора для рук в сборе](file:///C:/data/systems/ins10v_1018/ru/sm/palmrest.htm#wp1063475)).
- 7. Установите жесткий диск в сборе (следуя инструкциям с [шаг](file:///C:/data/systems/ins10v_1018/ru/sm/hdd.htm#wp1197509) 5 по шаг 7 в [Установка жесткого диска](file:///C:/data/systems/ins10v_1018/ru/sm/hdd.htm#wp1181804)).
- 8. Установите на место клавиатуру (см. раздел [Замена клавиатуры](file:///C:/data/systems/ins10v_1018/ru/sm/keyboard.htm#wp1179994)).
- 9. Установите аккумулятор обратно (см. [Замена аккумулятора](file:///C:/data/systems/ins10v_1018/ru/sm/battery.htm#wp1443274)).
- ПРЕДУПРЕЖДЕНИЕ. Перед включением компьютера вверните обратно все винты и убедитесь, что ни один винт не остался случайно<br>внутри корпуса. В противном случае можно повредить компьютер.

#### <span id="page-44-0"></span>**Системная плата**

**Руководство по обслуживанию Dell™ Inspiron™ 1018** 

- [Извлечение системной платы](#page-44-1)
- [Установка системной платы](#page-45-1)
- [Ввод номера метки обслуживания в](#page-46-0) BIOS
- ПРЕДОСТЕРЕЖЕНИЯ. Перед началом работы с внутренними компонентами компьютера прочитайте инструкции по технике безопасности,<br>прилагаемые к компьютеру. Дополнительные сведения по вопросам безопасности см. на веб-странице, по **нормативам: www.dell.com/regulatory\_compliance.**
- ПРЕДУПРЕЖДЕНИЕ. Во избежание электростатического разряда следует заземлиться, используя антистатический браслет или<br>периодически прикасаясь к неокрашенной металлической поверхности (например, к какому-либо разъему на комп
- **ПРЕДУПРЕЖДЕНИЕ. Ремонт компьютера может выполнять только квалифицированный специалист. На повреждения, причиной которых стало обслуживание без разрешения компании Dell™, гарантия не распространяется.**
- ПРЕДУПРЕЖДЕНИЕ. [Во избежание повреждения системной платы извлеките основной аккумулятор](file:///C:/data/systems/ins10v_1018/ru/sm/battery.htm#wp1442926) (см. раздел <u>Извлечение</u><br><u>аккумулятора</u>) перед началом работы с внутренними компонентами компьютера.
- **ПРЕДУПРЕЖДЕНИЕ. Держите компоненты и платы за кромки, не прикасаясь к контактам.**

# <span id="page-44-1"></span>**Извлечение системной платы**

- 1. Выполните действия, описанные в разделе [Перед началом работы](file:///C:/data/systems/ins10v_1018/ru/sm/before.htm#wp1435071).
- 2. Если в слот устройства чтения мультимедийных карт вставлена карта или заглушка, извлеките ее.
- 3. Извлеките аккумулятор (см. раздел [Извлечение аккумулятора](file:///C:/data/systems/ins10v_1018/ru/sm/battery.htm#wp1442926)).
- 4. Снимите клавиатуру (см. раздел [Извлечение клавиатуры](file:///C:/data/systems/ins10v_1018/ru/sm/keyboard.htm#wp1201059)).
- 5. Извлеките жесткий диск в сборе (следуя инструкциям с [шаг](file:///C:/data/systems/ins10v_1018/ru/sm/hdd.htm#wp1181563) 4 по [шаг](file:///C:/data/systems/ins10v_1018/ru/sm/hdd.htm#wp1197497) 6 в [Извлечение жесткого диска](file:///C:/data/systems/ins10v_1018/ru/sm/hdd.htm#wp1179926)).
- 6. Снимите упор для рук в сборе (см. раздел [Снятие упора для рук в сборе](file:///C:/data/systems/ins10v_1018/ru/sm/palmrest.htm#wp1044787)).
- 7. Извлеките модуль памяти (см. раздел [Извлечение модуля памяти](file:///C:/data/systems/ins10v_1018/ru/sm/memory.htm#wp1180211)).
- 8. Извлеките мини-плату (см. раздел [Извлечение мини](file:///C:/data/systems/ins10v_1018/ru/sm/minicard.htm#wp1189423)-платы)
- 9. Извлеките среднюю крышку (см. раздел [Извлечение средней крышки](file:///C:/data/systems/ins10v_1018/ru/sm/hingecov.htm#wp1035974)).
- 10. Снимите блок дисплея (см. раздел [Снятие дисплея в сборе](file:///C:/data/systems/ins10v_1018/ru/sm/display.htm#wp1212160)).
- 11. Снимите опорные скобы (см. раздел [Извлечение опорных скоб](file:///C:/data/systems/ins10v_1018/ru/sm/supportb.htm#wp1179902)).
- 12. Отсоедините кабель разъема адаптера переменного тока, кабель платы с индикаторами состояния и кабель платы ввода-вывода от соответствующих разъемов на системной плате.
- 13. Выверните заземляющий винт, которым кабель платы ввода-вывода крепится к системной плате.

<span id="page-45-0"></span>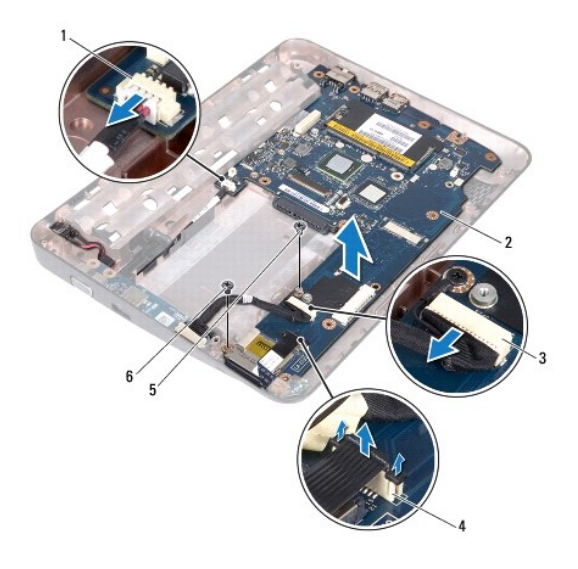

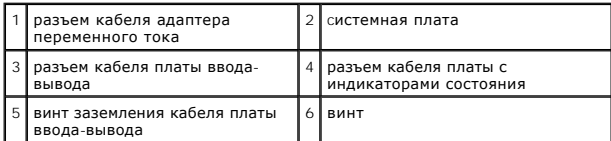

- 14. Снимите динамик (см. раздел [Извлечение динамика](file:///C:/data/systems/ins10v_1018/ru/sm/speaker.htm#wp1030873)).
- 15. Выкрутите винт, который крепит системную плату к корпусу компьютера.
- 16. Осторожно высвободите разъемы из слотов в основании компьютера, приподнимите системную плату и снимите ее с основания компьютера.

# <span id="page-45-1"></span>**Установка системной платы**

- 1. Выполните действия, описанные в разделе [Перед началом работы](file:///C:/data/systems/ins10v_1018/ru/sm/before.htm#wp1435071).
- 2. Совместите разъемы на системной плате со слотами на корпусе компьютера и расположите ее на основании компьютера.
- 3. Закрутите винт, которым системная плата крепится к основанию компьютера.
- 4. Установите динамик (см. раздел [Обратная установка динамика](file:///C:/data/systems/ins10v_1018/ru/sm/speaker.htm#wp1040761)).
- 5. Подсоедините кабель разъема адаптера переменного тока, кабель платы с индикаторами состояния и кабель платы ввода-вывода к соответствующим разъемам на системной плате.
- 6. Установите заземляющий винт, которым кабель платы ввода-вывода крепится к системной плате.
- 7. Установите опорные скобы (см. раздел [Установка опорных скоб](file:///C:/data/systems/ins10v_1018/ru/sm/supportb.htm#wp1185813)).
- 8. Установите на место дисплей в сборе (смотрите раздел [Установка дисплея в сборе](file:///C:/data/systems/ins10v_1018/ru/sm/display.htm#wp1205821)).
- 9. Установите среднюю крышку (см. раздел [Установка средней крышки](file:///C:/data/systems/ins10v_1018/ru/sm/hingecov.htm#wp1036191)).
- 10. Установите мини-плату (см. раздел [Замена мини](file:///C:/data/systems/ins10v_1018/ru/sm/minicard.htm#wp1181828)-платы).
- 11. Установите модуль памяти (см. раздел [Установка модуля памяти](file:///C:/data/systems/ins10v_1018/ru/sm/memory.htm#wp1180290)).
- 12. Установите на место упор для рук в сборе (смотрите раздел [Установка упора для рук в сборе](file:///C:/data/systems/ins10v_1018/ru/sm/palmrest.htm#wp1063475)).
- <span id="page-46-1"></span>13. Установите жесткий диск в сборе (следуя инструкциям с [шаг](file:///C:/data/systems/ins10v_1018/ru/sm/hdd.htm#wp1197509) 5 по шаг 7 в [Установка жесткого диска](file:///C:/data/systems/ins10v_1018/ru/sm/hdd.htm#wp1181804)).
- 14. Установите на место клавиатуру (см. раздел [Замена клавиатуры](file:///C:/data/systems/ins10v_1018/ru/sm/keyboard.htm#wp1179994)).
- 15. Установите аккумулятор (см. раздел [Замена аккумулятора](file:///C:/data/systems/ins10v_1018/ru/sm/battery.htm#wp1443274)).
- 16. Если в устройство чтения карт памяти была вставлена карта, верните ее на место.
- ПРЕДУПРЕЖДЕНИЕ. Перед включением компьютера вверните обратно все винты и убедитесь, что ни один винт не остался случайно<br>внутри корпуса. В противном случае можно повредить компьютер.
- 17. Включите компьютер.
- **ПРИМЕЧАНИЕ.** После установки системной платы введите номер метки производителя в BIOS новой системной платы.
- 18. Введите номер метки обслуживания (см. раздел [Ввод номера метки обслуживания в](#page-46-0) BIOS).

# <span id="page-46-0"></span>**Ввод номера метки обслуживания в BIOS**

- 1. Убедитесь, что адаптер переменного тока подключен правильно и что основной аккумулятор установлен.
- 2. Включите компьютер.
- 3. Нажмите клавишу <F2> во время самотестирования при включении питания, чтобы войти в программу настройки системы.
- 4. Откройте вкладку параметров безопасности и введите номер метки обслуживания в поле **Set Service Tag** (Установка номера метки обслуживания).

**Руководство по обслуживанию Dell™ Inspiron™ 1018** 

# **Примечания, предупреждения и предостережения**

**ПРИМЕЧАНИЕ.** Содержит важную информацию, которая помогает более эффективно работать с компьютером.

**ПРЕДУПРЕЖДЕНИЕ. ПРЕДУПРЕЖДЕНИЕ - указывает на риск повреждения оборудования или потери данных в случае несоблюдения инструкций.** 

**△ ПРЕДОСТЕРЕЖЕНИЯ ОСТОРОЖНО! Указывает на потенциальную опасность повреждения оборудования, получения травмы или на угрозу для жизни.** 

# **Информация, включенная в состав данного документа, может быть изменена без уведомления. © 2010 Dell Inc. Все права защищены.**

Воспроизведение этих материалов в любой форме без письменного разрешения Dell Inc. строго запрещается.

Товарные знаки, использованные в данном тексте: *Dell,* логотип *DELL и Inspiron* являются товарными знаками Dell Inc.*; Bluetooth* является охраняемым товарным знаком,<br>принадлежащим Bluetooth SIG, Inc., и используется De

Остальные товарные знаки и торговые марки могут использоваться в этом руководстве, дользоваль том провом права на товарные знаки и названия, или<br>продуктов этих фирм. Корпорация Dell Inc. не заявляет права ни на какие това

**Июль 2010 г. Ред. A00**